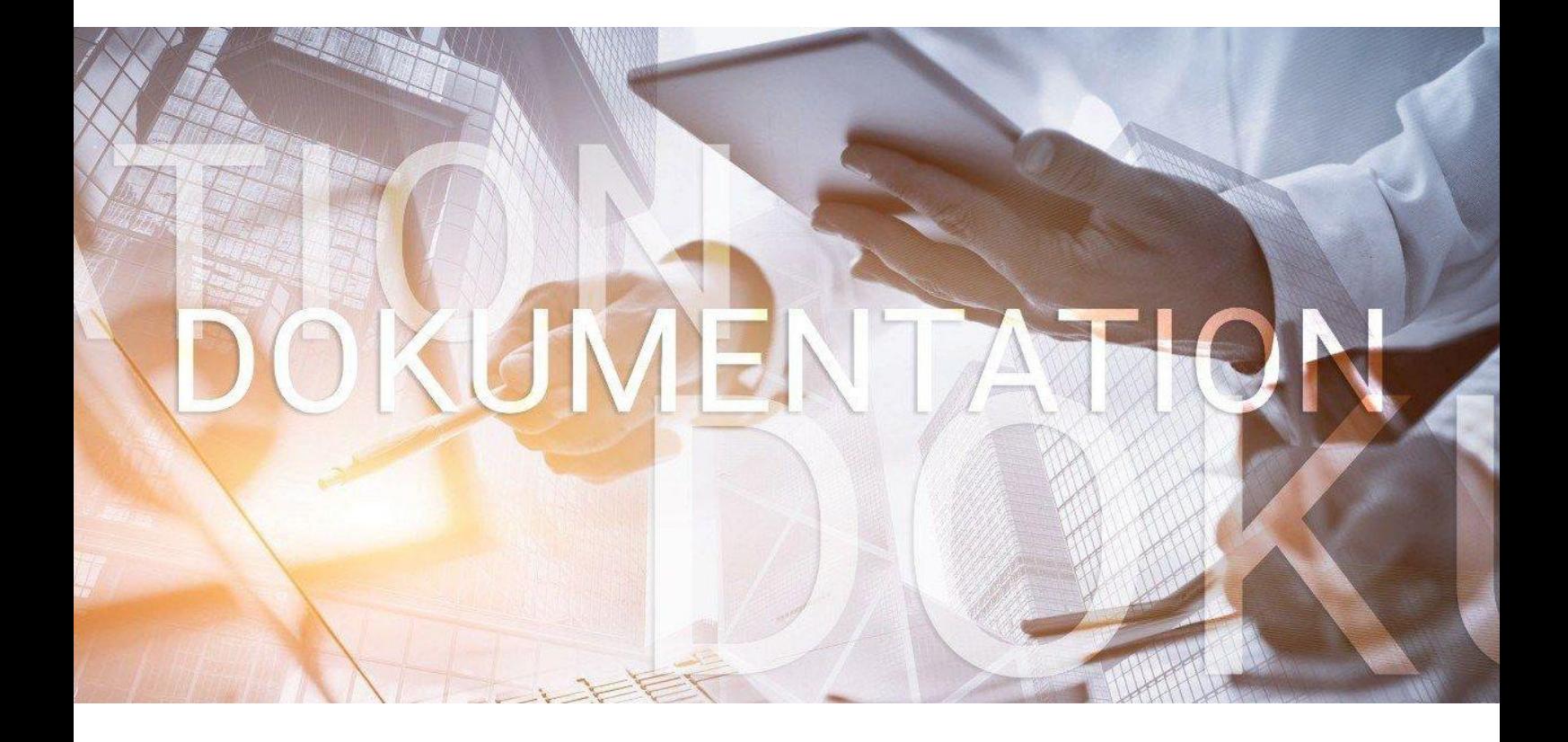

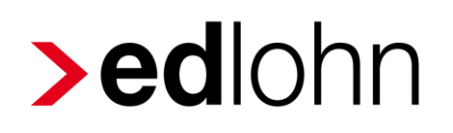

Rückstellungen

## **Inhaltsverzeichnis**

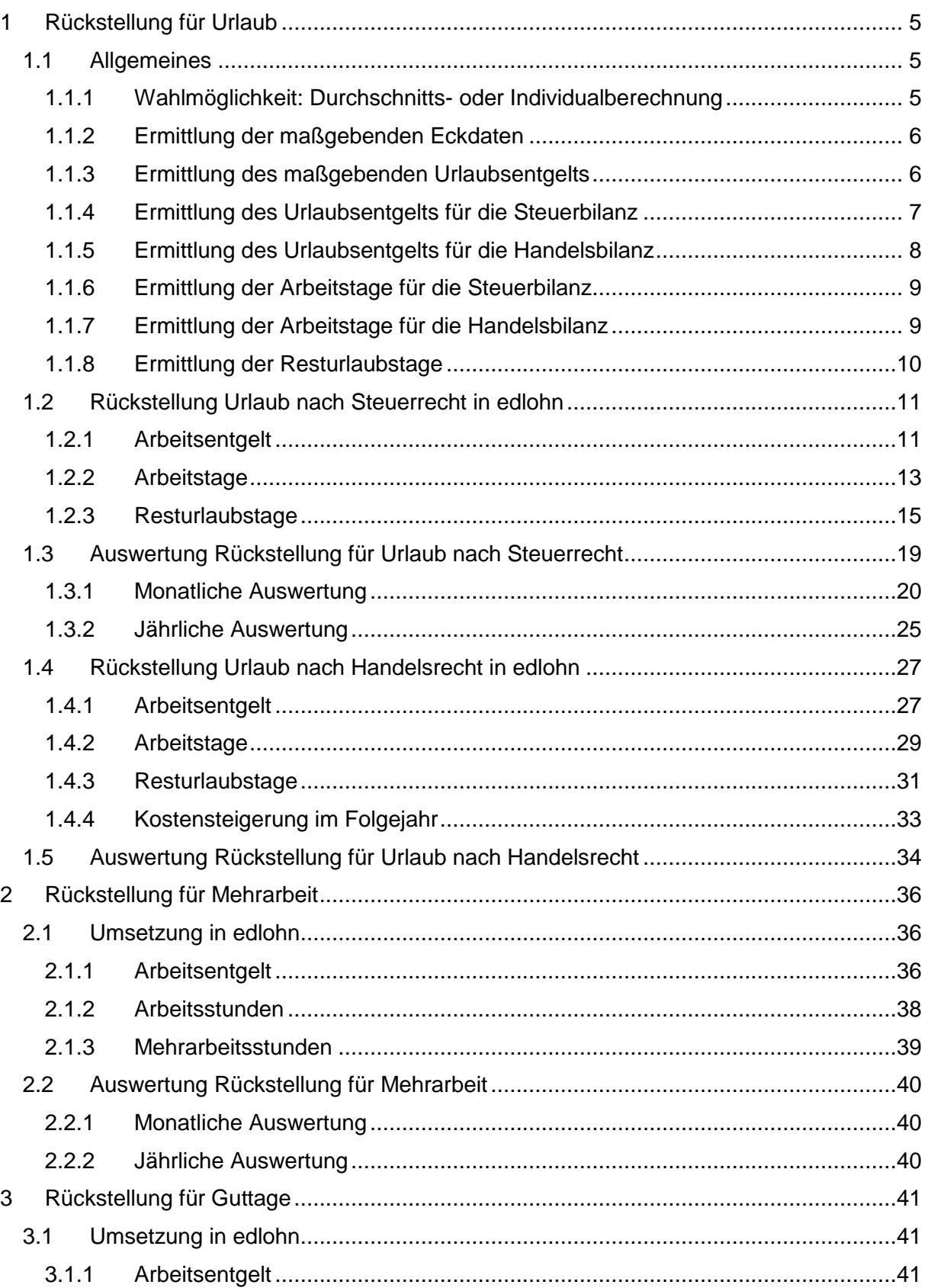

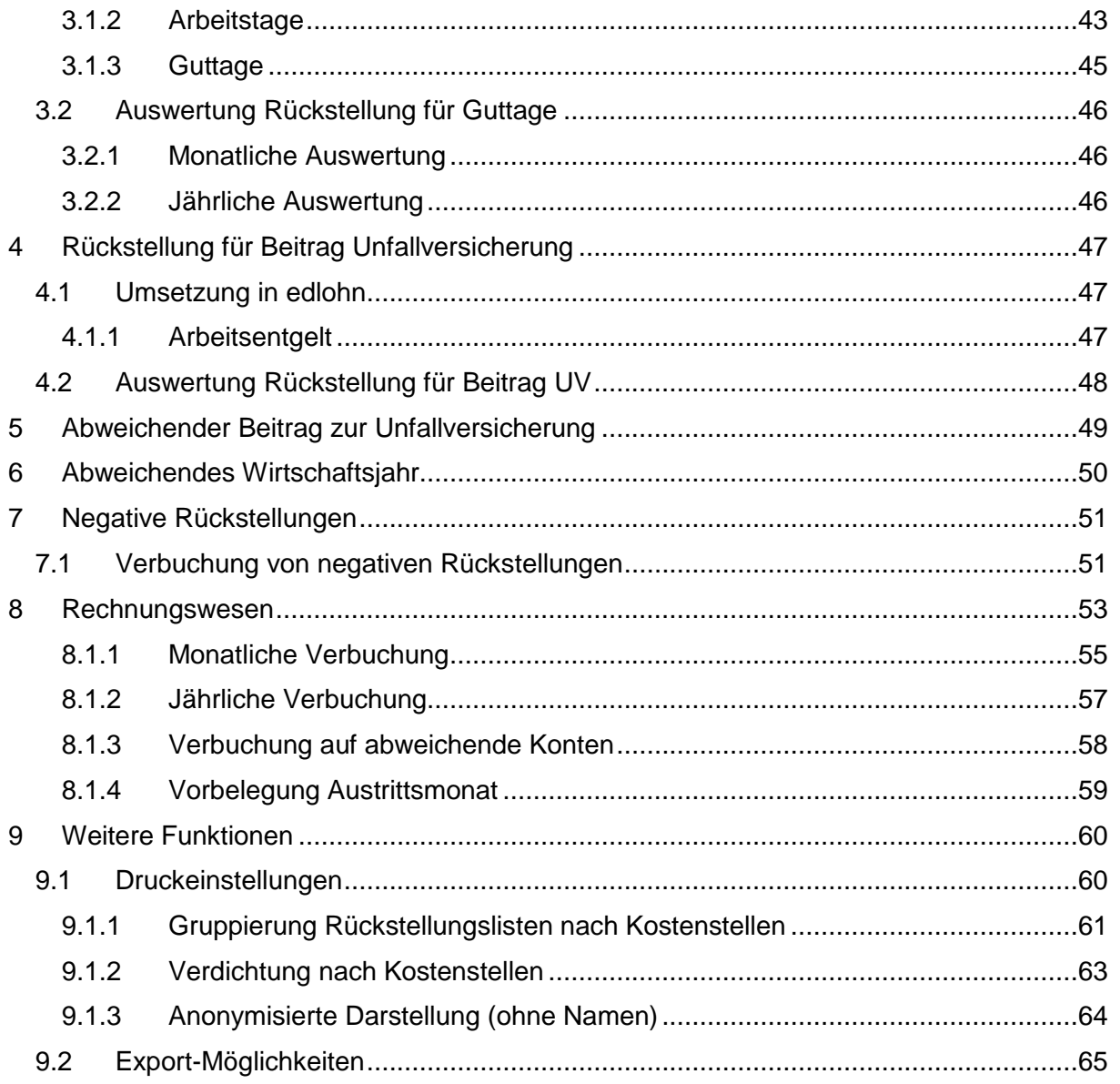

© 2020 by eurodata AG Großblittersdorfer Str. 257-259, D-66119 Saarbrücken Telefon +49 681 8808 0 | Telefax +49 681 8808 300 Internet: [www.eurodata.de](http://www.eurodata.de/) E-Mail: [info@eurodata.de](mailto:info@eurodata.de)

Version: 1.6 Stand: 19.01.2023

Diese Dokumentation wurde von **eurodata** mit der gebotenen Sorgfalt und Gründlichkeit erstellt. **eurodata** übernimmt keinerlei Gewähr für die Aktualität, Korrektheit, Vollständigkeit oder Qualität der Angaben in der Dokumentation. Weiterhin übernimmt **eurodata** keine Haftung gegenüber den Benutzern der Dokumentation oder gegenüber Dritten, die über diese Dokumentation oder Teile davon Kenntnis erhalten. Insbesondere können von dritten Parteien gegenüber **eurodata** keine Verpflichtungen abgeleitet werden. Der Haftungsausschluss gilt nicht bei Vorsatz oder grober Fahrlässigkeit und soweit es sich um Schäden aufgrund der Verletzung des Lebens, des Körpers oder der Gesundheit handelt.

## <span id="page-4-0"></span>**1 Rückstellung für Urlaub**

### <span id="page-4-1"></span>**1.1 Allgemeines**

### Auszug Haufe Rechnungswesen Office Online

Häufig nehmen Arbeitnehmer den ihnen zustehenden Jahresurlaub bis zum Bilanzstichtag nicht vollständig in Anspruch. Der Unternehmer muss dann im Zuge der Aufstellung des Jahresabschlusses für noch nicht genommene Urlaubstage eine sog. Urlaubsrückstellung bilden. Wenn Arbeitnehmer ihren bezahlten Urlaub noch nicht vollständig in Anspruch genommen haben, begründet dies einen Erfüllungsrückstand, der als Verbindlichkeitsrückstellung zwingend zu passivieren ist.

Mit anderen Worten: Der Arbeitnehmer hat im abgelaufenen Geschäftsjahr an mehr Tagen gearbeitet, als er nach seinem Arbeitsvertrag hätte arbeiten müssen, er hat nicht alle ihm zustehenden Urlaubstage in Anspruch genommen. Daher sind diese zu bewerten und am Bilanzstichtag in Form einer Rückstellung (gewinnmindernd) zu berücksichtigen.

### <span id="page-4-2"></span>**1.1.1 Wahlmöglichkeit: Durchschnitts- oder Individualberechnung**

Die Berechnung der Urlaubsrückstellung kann entweder als Individualberechnung für jeden einzelnen Arbeitnehmer oder als Durchschnittsberechnung für die gesamte Belegschaft bzw. Teile der Belegschaft durchgeführt werden.

- Bei der **Individualberechnung** müssen die auf die betreffenden Arbeitnehmer entfallenden Aufwendungen einzeln ermittelt werden. Der Vorteil dieser Methode ist ihre Genauigkeit. Nachteilig ist jedoch, dass diese Methode bei einer umfangreichen Mitarbeiterzahl sehr zeitaufwendig und arbeitsintensiv ist.
- Die Durchschnittsberechnung bietet sich bei einer großen Anzahl von Mitarbeitern an. Dabei können die Mitarbeiter nach zu definierenden Kriterien in Gruppen zusammengefasst werden, wie z. B.:
	- Lohn-/Gehaltsempfänger, angestellte Mitunternehmer, Gesellschafter-Geschäftsführer, Minijobber.
	- Gruppierung nach der Wochenarbeitszeit.
	- Gruppierung nach Organisationseinheiten wie Abteilungen und Bereiche.

### Hinweis:

In edlohn ist die Individualberechnung umgesetzt.

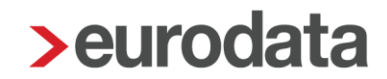

### <span id="page-5-0"></span>**1.1.2 Ermittlung der maßgebenden Eckdaten**

Unabhängig davon, welche Methode zum Einsatz kommt, kann die eigentliche Berechnung der Urlaubsrückstellung erst beginnen, wenn alle erforderlichen Eckdaten ermittelt worden sind:

- Maßgebliches **Urlaubsentgelt** (Jahresarbeitsentgelt).
- Anzusetzende **Arbeitstage** (Jahresarbeitstage).

### **Resturlaubstage.**

Für die Ermittlung der Höhe der Urlaubsrückstellung (je Mitarbeiter) wird das maßgebende Urlaubsentgelt (bzw. Jahresarbeitsentgelt) durch die Zahl der (jährlichen) anzusetzenden Arbeitstage dividiert und mit der Anzahl der geschuldeten Urlaubstage (Resturlaubstage) multipliziert. Dazu müssen das maßgebliche Urlaubsentgelt, die anzusetzenden Arbeitstage und der Resturlaub ermittelt werden.

### <span id="page-5-1"></span>**1.1.3 Ermittlung des maßgebenden Urlaubsentgelts**

Die Bestimmung der Eckdaten und damit die Berechnung der Urlaubsrückstellung ist umstritten:

- So sieht der **BFH** in der Urlaubsrückstellung eine **Geldleistungsverpflichtung**, die danach zu bewerten ist, was der Bilanzierende am Bilanzstichtag aufwenden müsste, um diese Schuld am Bilanzstichtag zu begleichen.
- Hingegen sieht das **handelsrechtliche Schrifttum** die Urlaubsrückstellung mehrheitlich als eine Verpflichtung zur "Gewährung bezahlter Freizeit im Folgejahr", die danach zu bewerten ist, was das Unternehmen im folgenden Jahr aufwenden muss, um diese Schuld gegenüber den Mitarbeitern zu begleichen.

Aus diesen beiden unterschiedlichen Sichtweisen ergeben sich wesentliche Unterschiede hinsichtlich der Bewertung von Urlaubsrückstellungen.

Für die Steuerbilanz ist die Auffassung des BFH maßgebend. Folgt man für die handelsrechtliche Bilanzierung dem handelsrechtlichen Schrifttum, so ergeben sich Unterschiede zwischen der Handels- und Steuerbilanz.

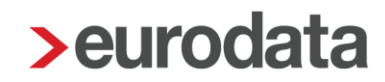

### <span id="page-6-0"></span>**1.1.4 Ermittlung des Urlaubsentgelts für die Steuerbilanz**

Auszug Haufe Rechnungswesen Office Online

Für steuerliche Zwecke sind nach der BFH-Rechtsprechung zur Bestimmung des maßgebenden Urlaubsentgelts (bzw. Jahresentgelts) die jährlichen Bruttolöhne/-gehälter zu berücksichtigen ohne Änderungen des Entgelts im Folgejahr. Weiterhin sind auch Arbeitgeberanteile zur Sozialversicherung und Beiträge zur Berufsgenossenschaft einzubeziehen (jeweils Jahreswerte). In Bezug auf Sonderzahlungen ist zu differenzieren:

- Solche Sonderzahlungen, die sich aus dem jeweiligen Anstellungsvertrag oder Tarifvertrag jährlich ergeben, ohne dass es einer weiteren Vereinbarung zwischen den Parteien bedarf, sind einzubeziehen.
- Nicht einzubeziehen sind jährlich neu vereinbarte Sonderzahlungen.

Dementsprechend hat das Finanzgericht Rheinland-Pfalz entschieden, dass ein im vorstehenden Sinne fest vereinbartes Weihnachtsgeld Teil des maßgeblichen Urlaubsentgelts ist, jedoch eine Weihnachtsgratifikation, deren Entstehen jährlich neu vereinbart wird und die von bestimmten Faktoren wie z. B. der wirtschaftlichen Situation des Arbeitsgebers abhängt, nicht in die Bemessung des maßgeblichen Urlaubsentgelts einzubeziehen ist.

Außerdem können Zahlungen, die nicht Bestandteil von Lohn und Gehalt sind, nicht einbezogen werden. Daher sind z. B. vermögenswirksame Leistungen nicht zu berücksichtigen.

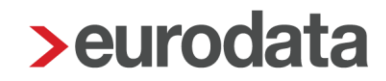

### <span id="page-7-0"></span>**1.1.5 Ermittlung des Urlaubsentgelts für die Handelsbilanz**

#### Auszug Haufe Rechnungswesen Office Online

Nach handelsrechtlicher Auffassung sind für die Bestimmung des maßgebenden Urlaubsentgelts die im Folgejahr aufzuwendenden Kosten des Arbeitgebers zugrunde zu legen, d. h. die bei Nachholung bzw. Abgeltung des Urlaubsanspruchs zu erwartenden Aufwendungen. Demzufolge erfolgt die Bemessung des maßgebenden Urlaubsentgelts umfassender als nach Steuerrecht und alle Berechnungskomponenten beziehen sich auf das Folgejahr, in dem die Verpflichtung erfüllt wird.

In die Bemessung sind daher neben dem zukünftigen Bruttolohn/-gehalt und fest zugesagten Sondervergütungen (z. B. 13. Gehalt, umsatzabhängige Tantieme) z. B. auch periodisierte Aufwandsanteile späterer Zahlungen (z. B. Zuführungen zu Pensions- und Jubiläumsrückstellungen), vermögenswirksame Leistungen und anteilige Gemeinkosten einzubeziehen.

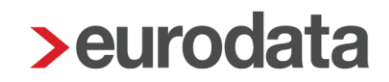

### <span id="page-8-0"></span>**1.1.6 Ermittlung der Arbeitstage für die Steuerbilanz**

Nach Auffassung des BFH ist für die Ermittlung der Höhe der Urlaubsrückstellung das maßgebende Urlaubsentgelt (Jahresarbeitsentgelt) durch die Zahl der regulären Arbeitstage zu teilen. Die Anzahl der regulären Arbeitstage entspricht den Werktagen abzüglich der Feiertage. Urlaubs- und Krankheitstage sind nicht in Abzug zu bringen.

Die Anzahl der Feiertage variiert zwischen den einzelnen Bundesländern und ändert sich ggf. durch Verschiebungen und Schaltjahre. Daher wird in der Praxis in Übereinstimmung mit der BFH-Rechtsprechung aus Vereinfachungsgründen bei einer **5-Tage-Woche** in der Regel mit **250** Tagen gerechnet. Analog kann im Fall einer **6-Tage-Woche** von **300** Arbeitstagen ausgegangen werden.

### <span id="page-8-1"></span>**1.1.7 Ermittlung der Arbeitstage für die Handelsbilanz**

Demgegenüber werden für die Handelsbilanz nur die im Folgejahr tatsächlich zu leistenden Arbeitstage angesetzt. Die Urlaubstage des Folgejahrs werden demnach ebenso abgezogen wie erwartete Krankheitstage. Damit errechnen sich die anzusetzenden Arbeitstage bei einer 5-Tage-Woche handelsrechtlich wie folgt:

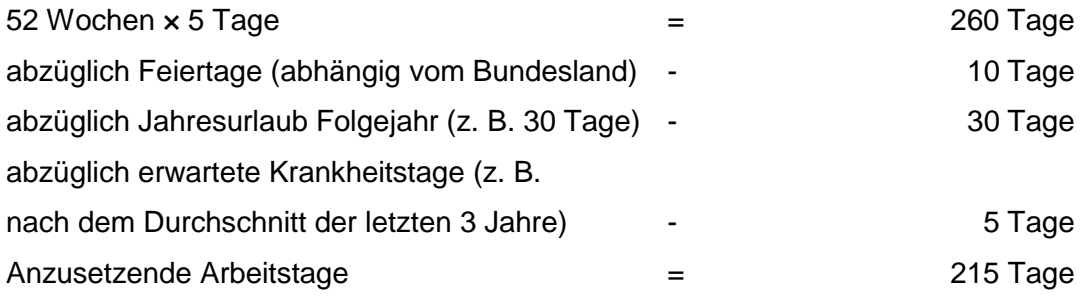

### <span id="page-9-0"></span>**1.1.8 Ermittlung der Resturlaubstage**

Alle Urlaubstage, die am Bilanzstichtag vom Arbeitnehmer noch nicht in Anspruch genommen wurden und für die der Arbeitgeber zur Zahlung von Urlaubsentgelt verpflichtet ist, sind grundsätzlich in die Berechnung der Urlaubsrückstellung einzubeziehen. Im Allgemeinen kann es sich dabei nur um rückständige Urlaubstage des abgelaufenen Wirtschaftsjahrs handeln. Noch offene Urlaubstage aus früheren Jahren dürfen i.d.R. nicht bei der Rückstellungsberechnung berücksichtigt werden, da nach dem Bundesurlaubsgesetz Urlaubstage verfallen, die nicht bis spätestens am 31.3. des Folgejahrs angetreten werden.

Ausnahmen von diesem Grundsatz sind denkbar, wenn besondere Vereinbarungen weitergehende Übertragungsmöglichkeiten, z.B. bei längeren Erkrankungen des Arbeitnehmers, zulassen. Diese können geregelt sein in

- **Tarifverträgen,**
- **betrieblichen (Rahmen-)Vereinbarungen,**
- einzelvertraglichen Abmachungen.

Zur Bildung der Urlaubsrückstellung sind alle Urlaubstage heranzuziehen, die von den Arbeitnehmern rechtlich noch beansprucht werden dürfen.

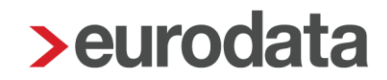

### <span id="page-10-0"></span>**1.2 Rückstellung Urlaub nach Steuerrecht in edlohn**

Um eine Auswertung *Rückstellung für Urlaub nach Steuerrecht* in **edlohn** zu erstellen, müssen Sie vorher einige Einstellungen vornehmen.

Es ist wichtig, dass Sie die erstmaligen Schlüsselungen der Punkte Arbeitsentgelt und Arbeitstage im gleichen Abrechnungsmonat durchführen, da ansonsten keine korrekte Berechnung erfolgen kann.

### <span id="page-10-1"></span>**1.2.1 Arbeitsentgelt**

Welche Lohnarten in die Berechnung des Arbeitsentgeltes einfließen, ist einmalig durch Sie zu hinterlegen. Wie bereits unter 1.1.4 beschrieben, kann es hier von Firma zu Firma Unterschiede geben. Daher erfolgt keine Vorbelegung seitens **edlohn**.

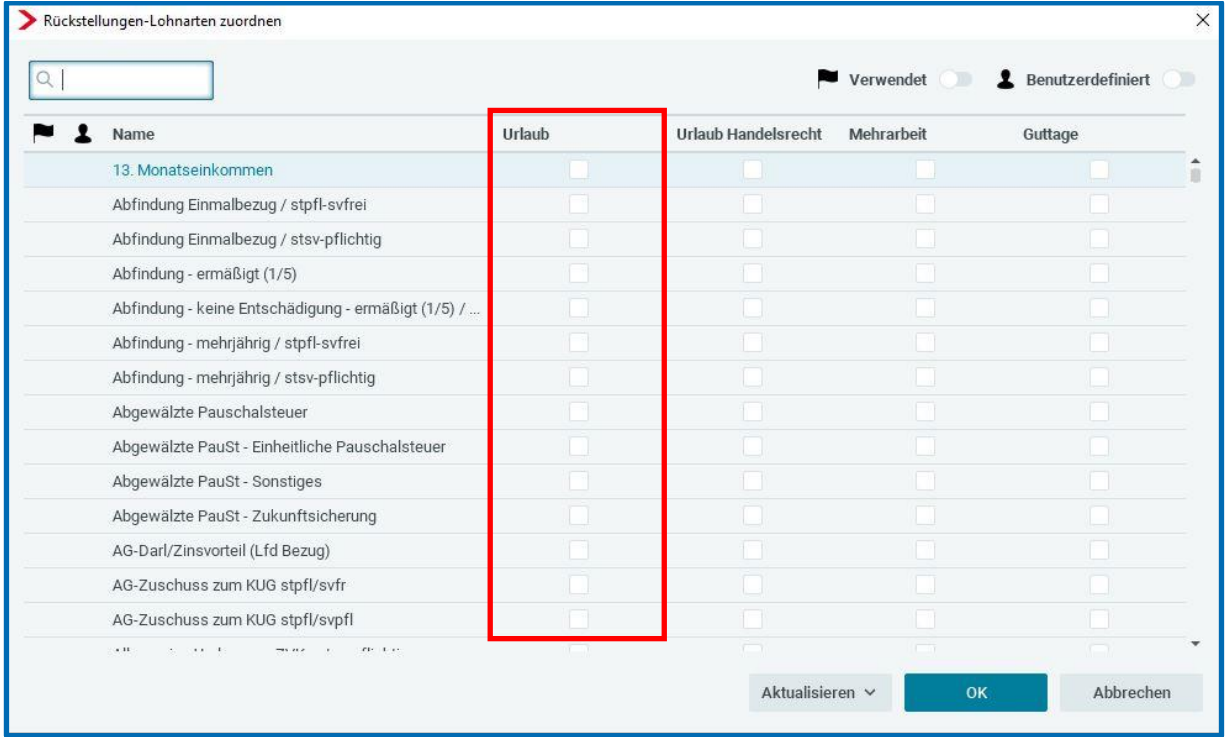

Gehen Sie hierzu über *Abrechnung > Einstellungen > Rückstellungen > Urlaub.*

Durch Setzen eines Hakens hinter einer Lohnart wird diese in die Berechnung des Arbeitsentgeltes einbezogen.

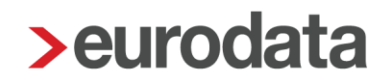

Um Ihnen die Arbeit zu erleichtern, können Sie über die Schaltfläche *Verwendet* nur die Lohnarten bewerten, die Sie auch im entsprechenden Mandanten verwenden. Es ist eine unterschiedliche Bewertung der Lohnarten für die einzelnen Rückstellungen möglich.

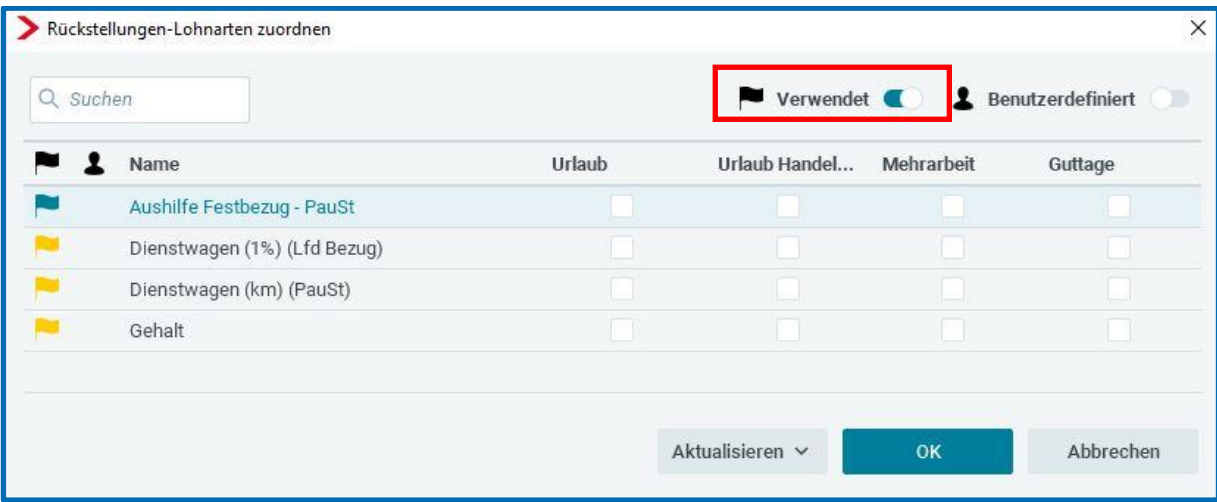

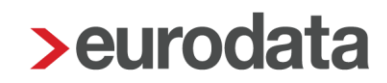

### <span id="page-12-0"></span>**1.2.2 Arbeitstage**

Die Zahl der Arbeitstage ist als nächste Rechengröße zur Ermittlung einer Urlaubsrückstellung nach Steuerrecht erforderlich. Wie bereits in 1.1.6 erläutert, sind diese bei einer 5-Tage-Woche in der Regel mit 250 Tagen und bei einer 6-Tage-Woche mit 300 Tagen anzusetzen.

Die Einstellung, ob in der Betriebsstätte eine 5- oder 6-Tage-Woche vorliegt, wird in den Abrechnungsdaten der Betriebsstätte vorgenommen. Hat die Firma mehr als eine Betriebsstätte, muss diese Einstellung pro Betriebsstätte durchgeführt werden.

*Betriebsstätte > Abrechnungsdaten > Allgemeines > Angaben Rückstellungen > Arbeitstage pro Woche*

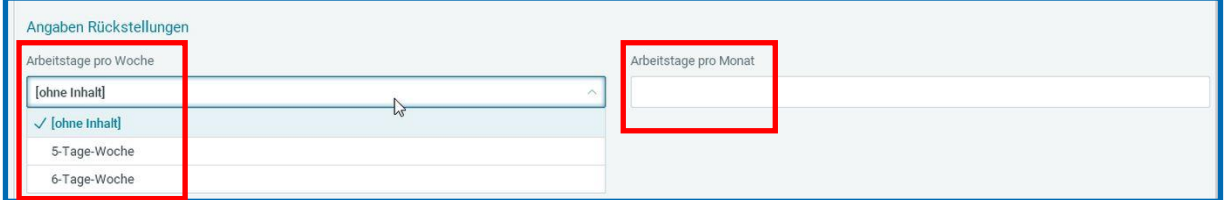

Ab dem Abrechnungsmonat, in dem hier eine Schlüsselung erfolgt, werden pro Monat bei einer 5-Tage-Woche 20,83 Tage und bei einer 6-Tage-Woche 25 Tage aufsummiert.

Tritt ein Arbeitnehmer innerhalb eines Monates ein oder aus, werden die durchschnittlichen Tage gekürzt.

Beschäftigungstage des Monats : Kalendertage des Monats x 20,83 Tage

Urlaubs- und Krankheitstage sind nicht in Abzug zu bringen, daher bleiben erfasste Fehlzeiten unberücksichtigt.

Ein unter *Arbeitstage pro Monat* erfasster Wert wird vorrangig für die Berechnung der Auswertung *Rückstellung für Urlaub nach Steuerrecht* herangezogen. Eine Eingabe in diesem Merkmal ist seit dem Abrechnungsmonat Januar 2020 möglich.

#### Beachte:

Die oben beschriebene Vorgehensweise gilt nur für Arbeitnehmer in Vollzeitbeschäftigung. Handelt es sich bei dem zu bewertenden Arbeitnehmer um einen Teilzeitbeschäftigten, muss eine zusätzliche Angabe in den Abrechnungsdaten des Arbeitnehmers unter

### *Allgemeine Merkmale > Arbeitszeit/Kürzungen > von der Betriebsstätte abweichende Arbeitszeit*

oder

### *Allgemeine Merkmale > Rückstellung > Allgemeine Angaben zur Rückstellung*

#### im Merkmal *wöchentl. Arbeitszeit bei Teilzeit* erfolgen.

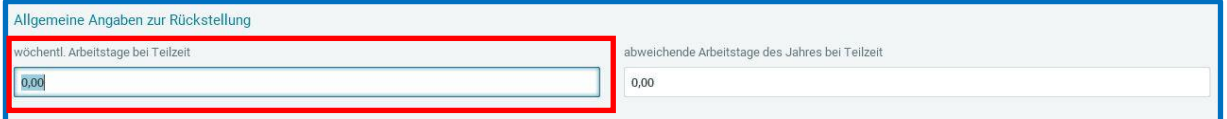

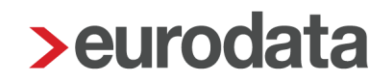

### <span id="page-14-0"></span>**1.2.3 Resturlaubstage**

Die zur Berechnung der Urlaubsrückstellung maßgeblichen Resturlaubstage können Sie beim Arbeitnehmer selbst erfassen. Dies ist auch erforderlich, wenn die Urlaubsverwaltung in **edlohn** genutzt wird.

### *Arbeitnehmer > Allgemeine Merkmale > Rückstellungen > Angaben zur Rückstellung für Urlaub > Resturlaubstage (manuell)*

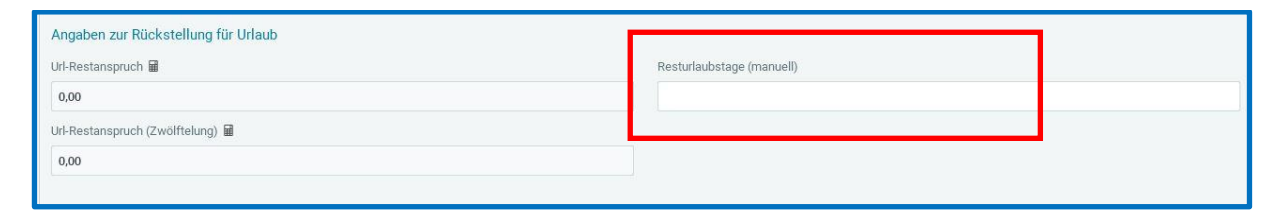

Bei diesem Merkmal handelt es sich um ein beschränkt gültiges Merkmal, in dem die Eingabe nach dem Abrechnen nicht in den nächsten Monat übernommen wird.

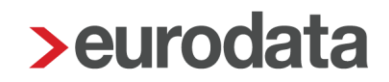

Zur schnelleren Pflege der Resturlaubstage finden Sie in der Schnellerfassung eine Formularvorlage *Daten für Rückstellungen*.

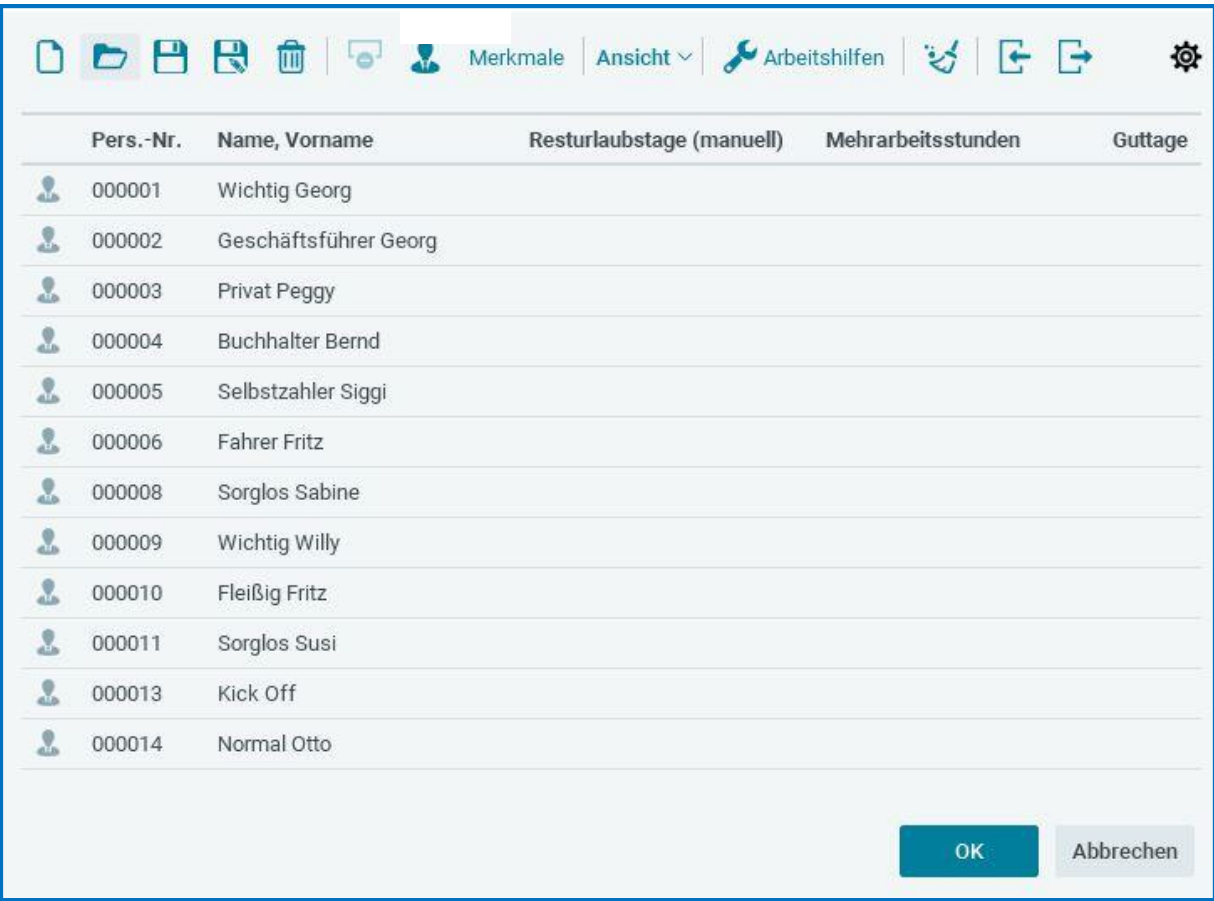

Erfassen Sie bei einem Arbeitnehmer keine Resturlaubstage, wird dieser auch nicht auf der Rückstellungsliste ausgewiesen.

### Hinweis:

Die Resturlaubstage können auch aus einem Zeiterfassungssystem importiert werden.

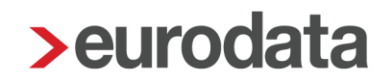

Zusätzlich zu der manuellen Erfassung und dem Import aus einem Zeiterfassungssystem bietet edlohn auch die Möglichkeit, die Resturlaubstage durch die Urlaubserfassung systemseitig ermitteln zu lassen.

Dazu muss in den Abrechnungsdaten der Firma unter *Rückstellungen > Allgemeines* das Merkmal *Ermittlung Resturlaubstage durch Urlaubserfassung* auf **Ja** geschlüsselt werden.

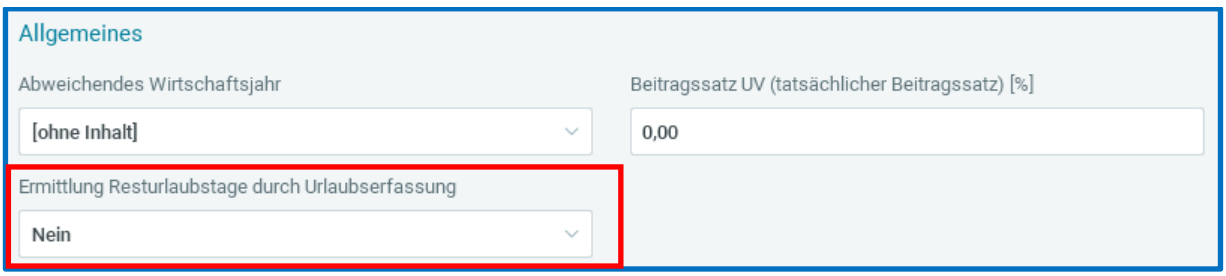

In den Abrechnungsdaten des Arbeitnehmers müssen dann von Ihnen unter *Allgemeine Merkmale > Urlaub/Zeitkonto* Werte in den Urlaubsmerkmalen erfasst werden, damit eine Ermittlung des Wertes *Url-Restanspruch* erfolgen kann.

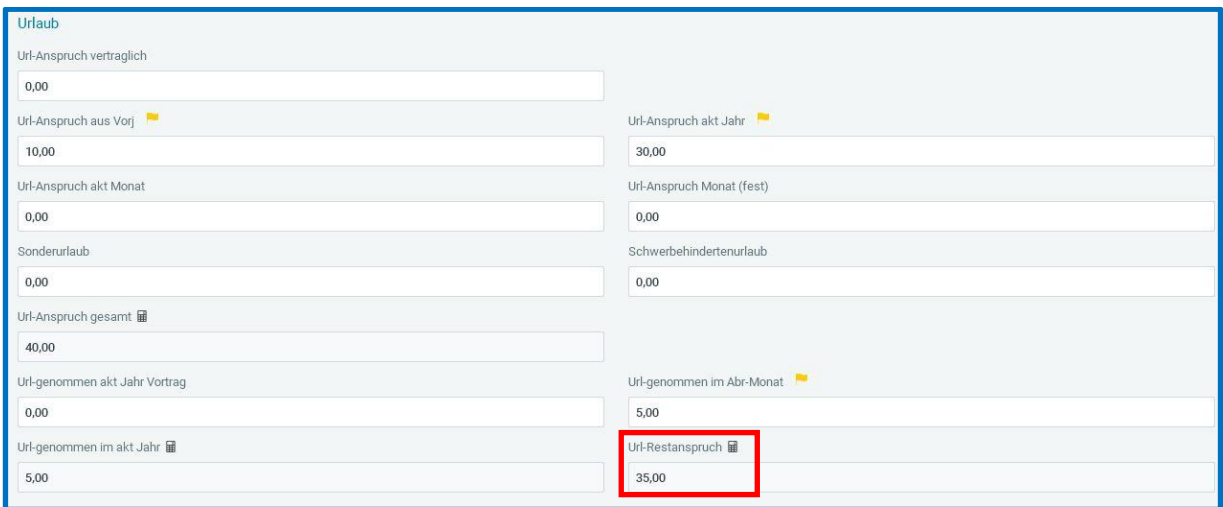

Der Wert des Merkmals *Url-Restanspruch* wird Ihnen auch unter *Allgemeine Merkmale > Rückstellungen > Angaben zur Rückstellung Urlaub* angezeigt und für die Ermittlung der Rückstellung Urlaub (Steuerrecht) verwendet.

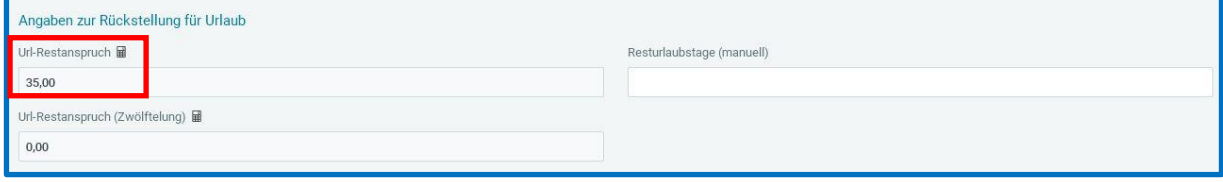

#### Beachte:

Wird von Ihnen ein Wert im Merkmal *Resturlaubstage (manuell)* erfasst, wird dieser vorrangig vor dem Wert *Url-Restanspruch* berücksichtigt.

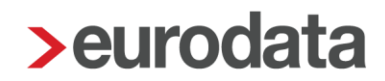

## <span id="page-18-0"></span>**1.3 Auswertung Rückstellung für Urlaub nach Steuerrecht**

Ob Sie die Auswertung monatlich oder jährlich benötigen, die Einstellungen zum Arbeitsentgelt (1.2.1) und zu den Arbeitstagen (1.2.2) sind unabdingbar.

Bitte halten Sie vor der Schlüsselung Rücksprache mit der Finanzbuchhaltung und klären Sie den genauen Bedarf ab.

Die Auswertung *Rückstellung für Urlaub nach Steuerrecht* kann sowohl auf der Firma, der Betriebsstätte oder einem einzelnen Arbeitnehmer erstellt werden.

### *Auswertungen > Rückstellungen > Urlaub (Steuerrecht)*

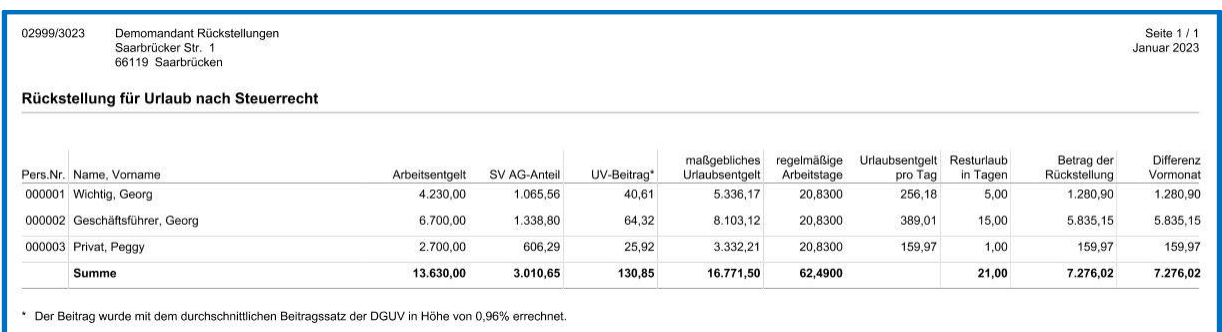

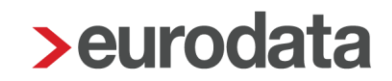

### <span id="page-19-0"></span>**1.3.1 Monatliche Auswertung**

Nehmen Sie die Schlüsselungen wie unter den Punkten 1.2.1 und 1.2.2 beschrieben vor.

Dies muss im gleichen Abrechnungsmonat geschehen, da ansonsten entweder falsche Entgelte oder falsche Tage aufgesammelt werden.

#### Beispiel:

#### *Abrechnungsmonat Januar 2023*

- **Zuordnung der Lohnarten zur Urlaubsrückstellung**
- Hinterlegung der 5-Tage-Woche auf der Betriebsstätte
- Erfassung von Resturlaubstagen zum 31.01.23 bei 5 von 8 Arbeitnehmer über die **Schnellerfassung**

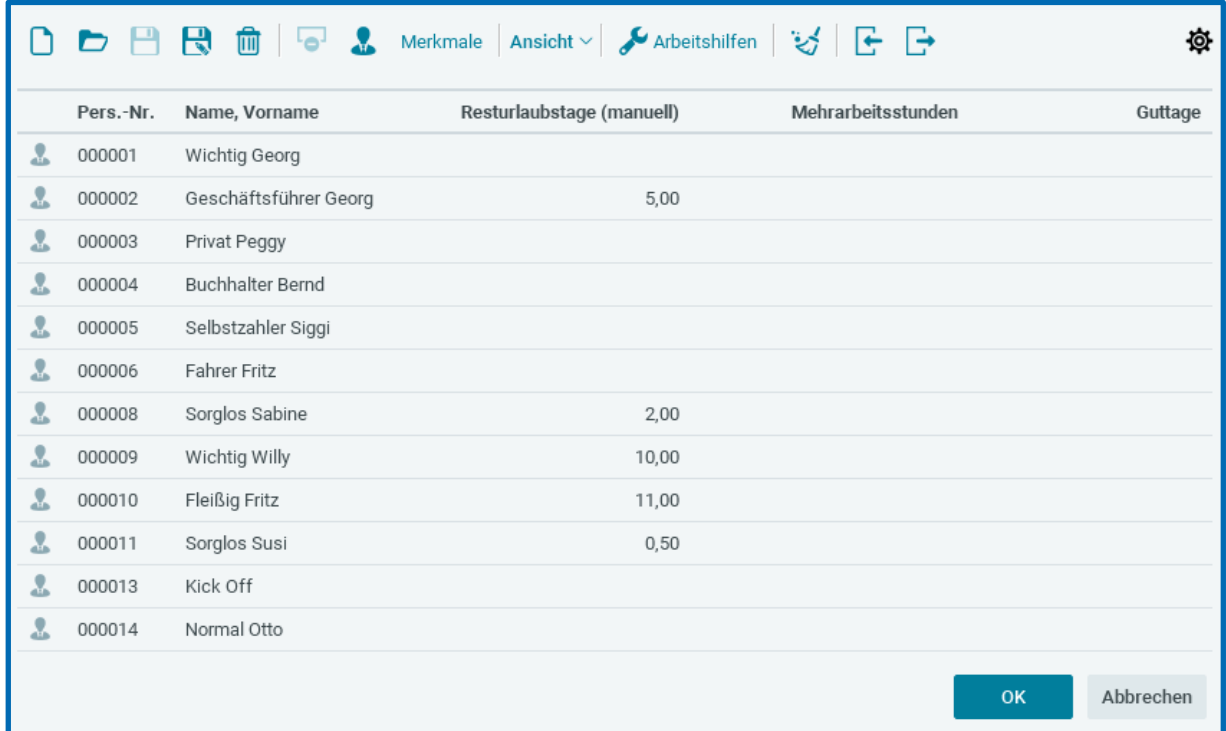

Nach dem Berechnen des Abrechnungsmonates Januar 2023 können Sie über *Auswertungen > Rückstellungslisten > Urlaub* die Liste aufrufen. In unserem Beispiel erfolgt die Auswertung auf der Ebene der Firma.

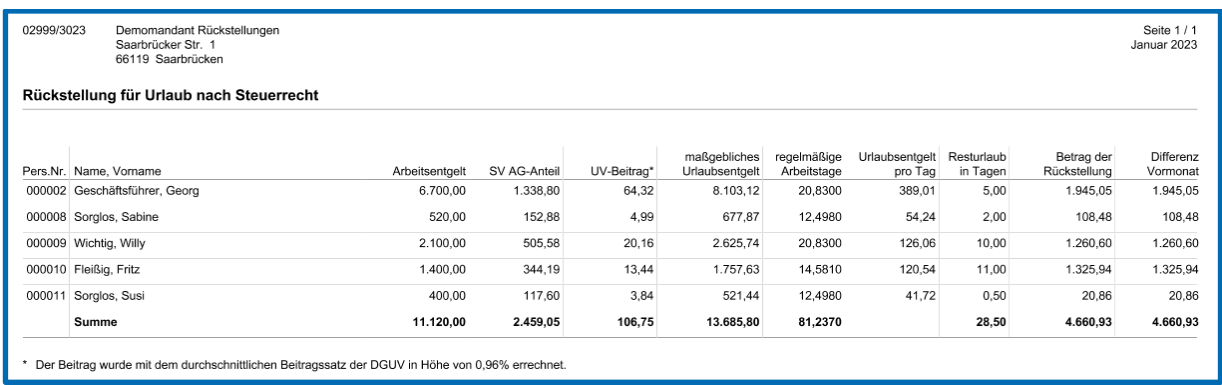

Das in der Spalte *Arbeitsentgelt* ausgewiesene Entgelt muss nicht zwangsläufig auch dem tatsächlichen Entgelt des jeweiligen Arbeitnehmers entsprechen. Dies hängt von der Zuordnung der Lohnarten unter *Abrechnung > Einstellungen > Rückstellungen* ab.

Entspricht das dort ausgewiesene Arbeitsentgelt dem tatsächlichen Entgelt, kann ggf. ein Abgleich der Zahlen in der Spalte *SV AG - Anteil* mit dem Lohnkonto des entsprechenden Arbeitnehmers durchgeführt werden.

Weicht das ausgewiesene Arbeitsentgelt vom tatsächlichen Entgelt ab, werden die Kosten für den AG systemseitig errechnet.

- AG-Anteil KV 7,3 % plus hälftiger Zusatzbeitrag der Krankenkasse des Arbeitnehmers
- AG-Anteil PV 1,525 % plus ggf. 0,35 % für Kinderlose
- AG-Anteil RV 9,3 %
- AG-Anteil AV 1,3 %
- U1 und U2 der Krankenkasse des Arbeitnehmers
- InsGeldumlage 0,06 %

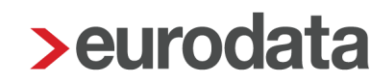

Der *UV-Beitrag* in der nächsten Spalte errechnet sich mit dem durchschnittlichen Beitragssatz der DGUV von zurzeit 0,96 %. Haben Sie wie in Punkt 5 beschrieben einen abweichenden Beitragssatz erfasst, wird dieser für die Berechnung herangezogen.

Das *maßgebliche Urlaubsentgelt* in der darauffolgenden Spalte ist eine Addition der Spalten *Arbeitsentgelt*, *SV AG-Anteil* und *UV-Beitrag*.

Da in diesem Beispiel der Januar 2023 der erste Monat mit Schlüsselungen zur Urlaubsrückstellung ist, wird in der Spalte *regelmäßige Arbeitstage* 1/12 von 250 Tagen, also 20,83 Tage ausgewiesen.

Teilt man das *maßgebliche Urlaubsentgelt* durch die *regelmäßigen Arbeitstage* ergibt sich das *Urlaubsentgelt pro Tag*.

Das *Urlaubsentgelt pro Tag* ist dann die Basis zur Ermittlung der Rückstellung. Multipliziert man das *Urlaubsentgelt pro Tag* mit den erfassten *Resturlaubstagen*, ergibt sich der *Betrag der Rückstellung*.

Die Spalte *Differenz zum Vormonat* entspricht im ersten Monat der *Urlaubsrückstellung* den Werten der Spalte *Betrag der Rückstellung*. Sie bildet die Basis zur Verbuchung.

### *Abrechnungsmonat Februar 2023*

 Erfassung von Resturlaubstagen zum 28.02.2023 bei den Arbeitnehmern über die **Schnellerfassung** 

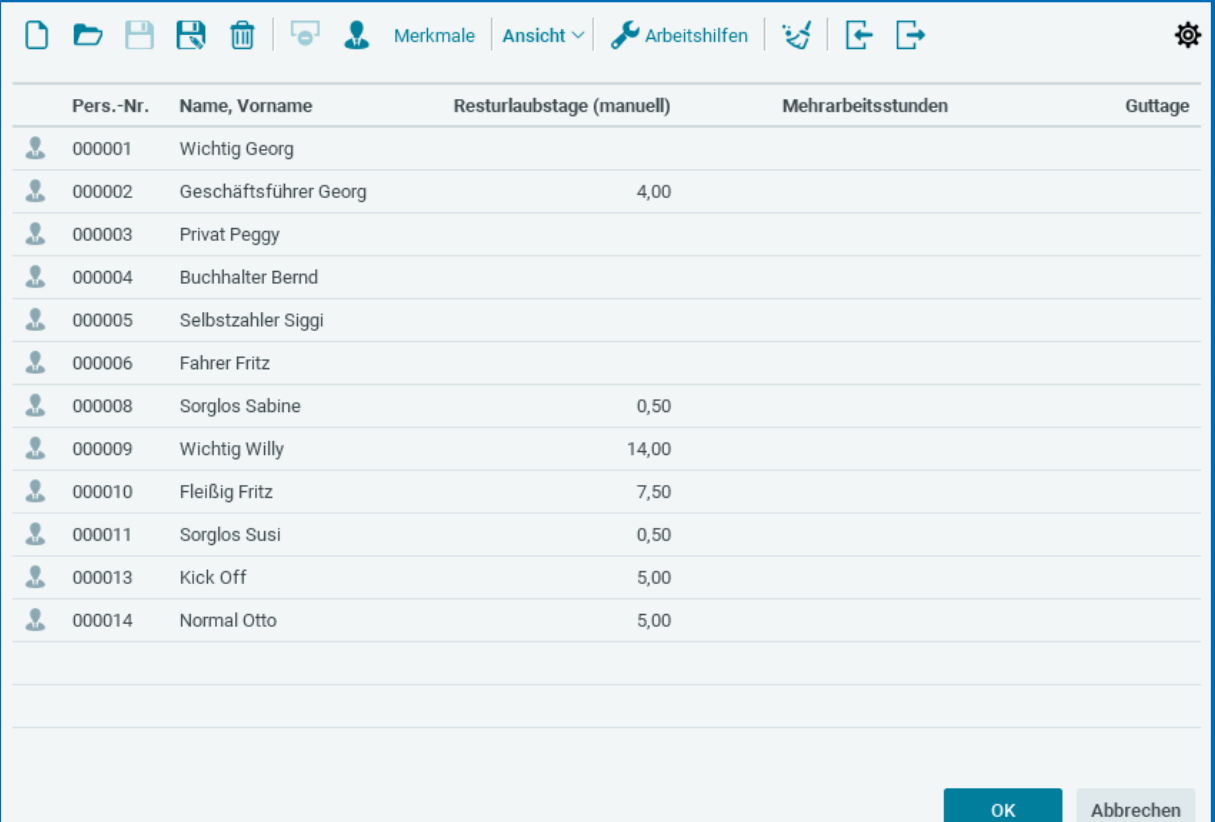

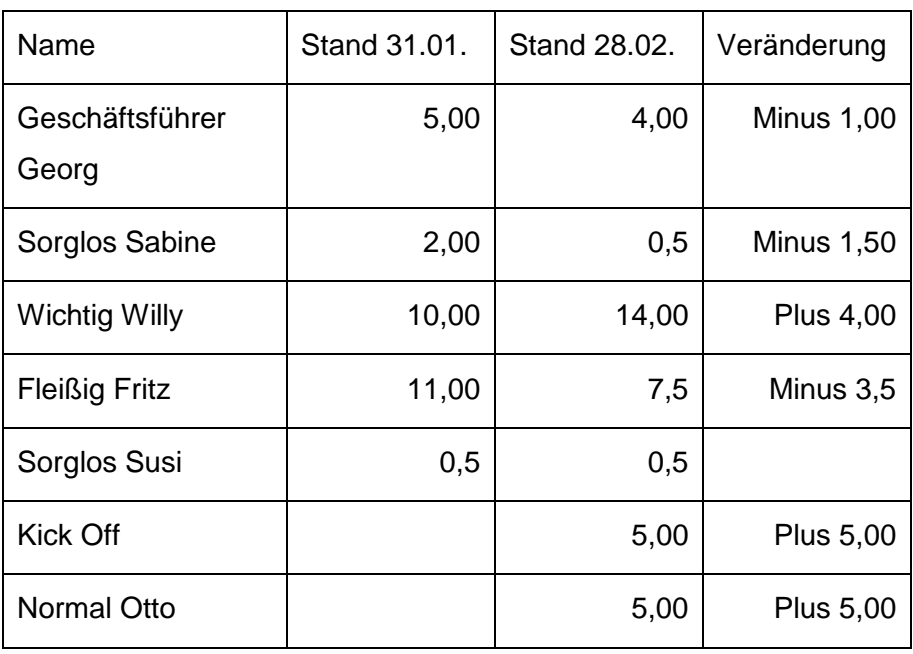

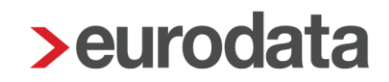

Nach dem Berechnen des Abrechnungsmonates Februar 2023 können Sie über *Auswertungen > Rückstellungslisten > Urlaub* die Liste aufrufen. In unserem Beispiel erfolgt die Auswertung auf der Ebene der Firma.

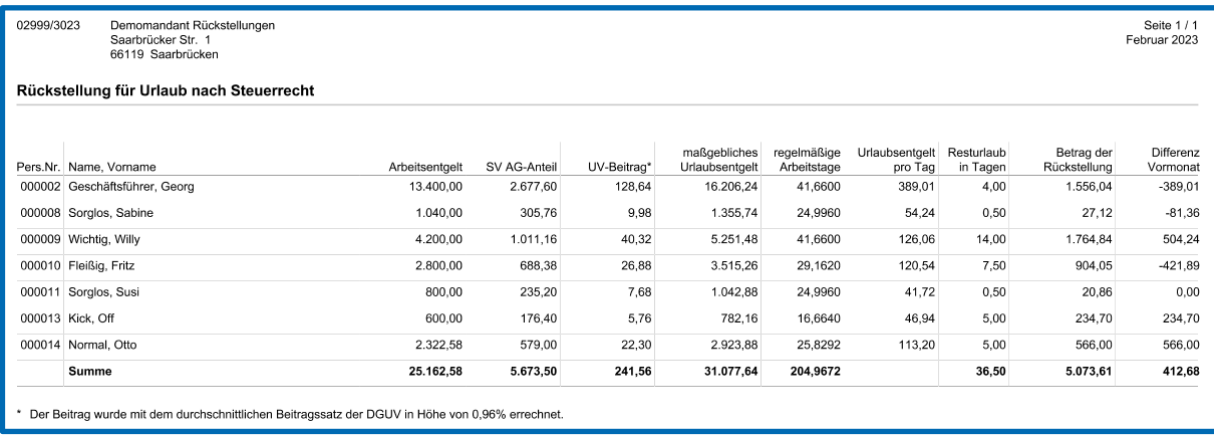

In den Spalten *Arbeitsentgelt*, *SV AG-Anteil*, *UV-Beitrag* und *regelmäßige Arbeitstage* sind nun die Werte der Monate Januar und Februar 2023 enthalten. Durch die Veränderungen der Resturlaubstage zum 28.02. unterscheiden sich nun die Spalten *Betrag der Rückstellung* und *Differenz Vormonat*, was nun für eine eventuelle Verbuchung wichtig wäre.

Siehe dazu Punkt 7.1.1.

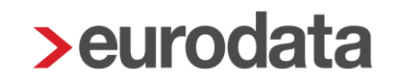

#### <span id="page-24-0"></span>**1.3.2 Jährliche Auswertung**

Nehmen Sie die Schlüsselungen wie unter den Punkten 1.2.1 und 1.2.2 beschrieben vor.

Dies muss im gleichen Abrechnungsmonat geschehen, da ansonsten entweder falsche Entgelte oder falsche Tage aufgesammelt werden.

Sollen alle Monate des entsprechenden Jahres in die Liste einfließen, so muss die Schlüsselung im Januar des jeweiligen Jahres stattgefunden haben.

Möchten Sie dies noch für das Jahr 2022 durchführen, setzen Sie bitte vorher die Firma, die Betriebstätte und alle beschäftigten Arbeitnehmer auf Korrektur.

#### Beispiel:

#### *Abrechnungsmonat Januar 2023*

- Zuordnung der Lohnarten zur Urlaubsrückstellung im Korrekturmodus rückwirkend auf Januar 2022
- Hinterlegung der 5-Tage-Woche auf der Betriebsstätte im Korrekturmodus rückwirkend auf Januar 2022

#### *Abrechnungsmonat Dezember 2022*

 Erfassung von Resturlaubstagen zum 31.12.22 bei allen Arbeitnehmern über die **Schnellerfassung** 

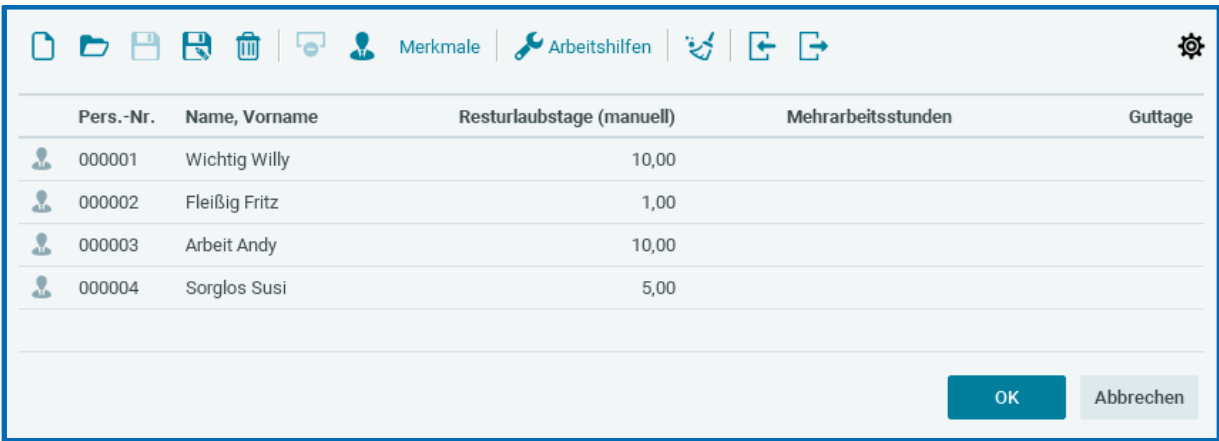

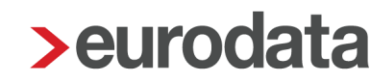

Nach dem Berechnen des Abrechnungsmonates Januar 2023, können Sie über *Auswertungen > Rückstellungsliste > Urlaub > Steuerrecht* die Liste aufrufen. In unserem Beispiel erfolgt die Auswertung auf der Ebene der Firma.

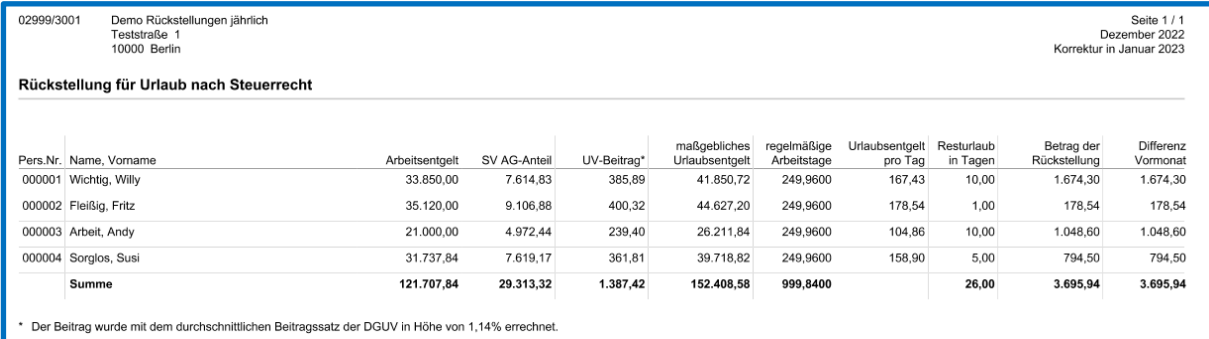

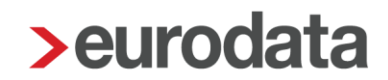

### <span id="page-26-0"></span>**1.4 Rückstellung Urlaub nach Handelsrecht in edlohn**

Um eine Auswertung *Rückstellung für Urlaub nach Handelsrecht* in **edlohn** zu erstellen, müssen Sie vorher einige Einstellungen vornehmen.

Es ist wichtig, dass Sie die erstmaligen Schlüsselungen der Punkte Arbeitsentgelt und Arbeitstage im gleichen Abrechnungsmonat durchführen, da ansonsten keine korrekte Berechnung erfolgen kann.

### <span id="page-26-1"></span>**1.4.1 Arbeitsentgelt**

Welche Lohnarten in die Berechnung des Arbeitsentgeltes einfließen, ist einmalig durch Sie zu hinterlegen. Wie bereits unter 1.1.5 beschrieben, kann es hier von Firma zu Firma Unterschiede geben. Daher erfolgt keine Vorbelegung seitens **edlohn**.

### Gehen Sie hierzu über *Abrechnung > Einstellungen > Rückstellungen > Urlaub Handelsrecht*

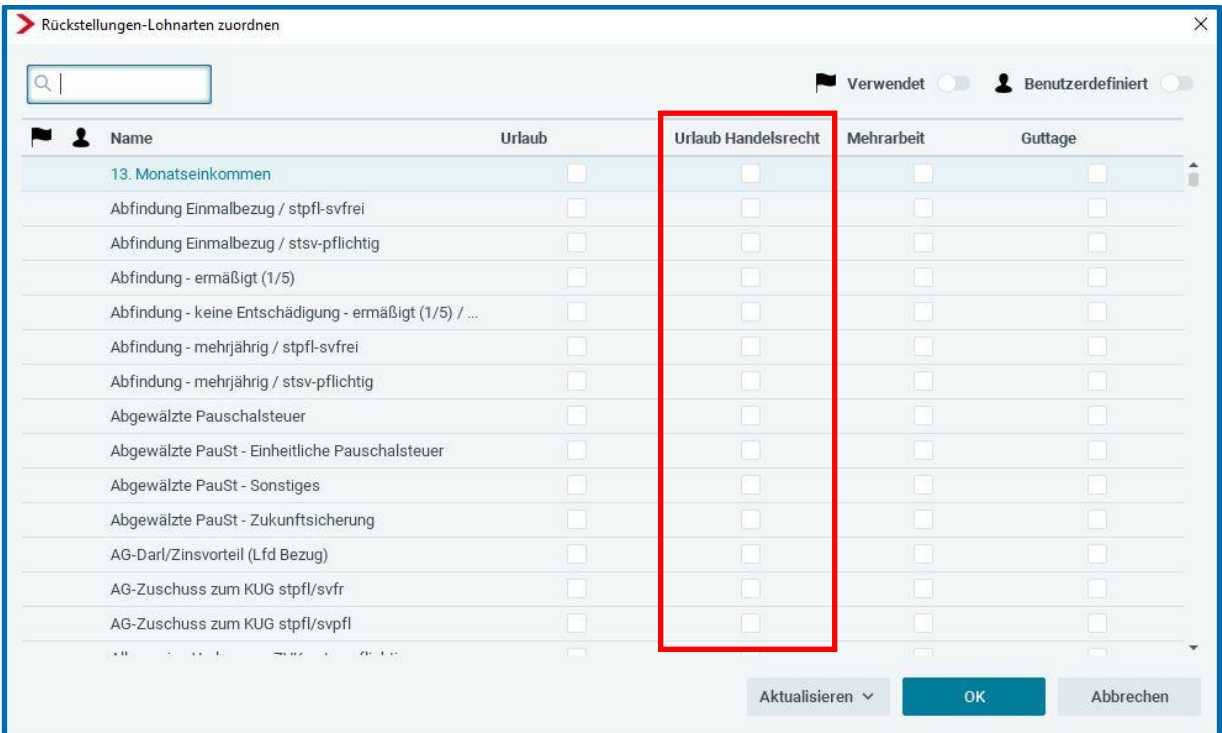

Durch Setzen eines Hakens hinter einer Lohnart wird diese in die Berechnung des Arbeitsentgeltes einbezogen.

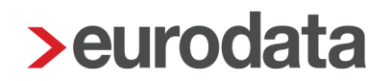

Um Ihnen die Arbeit zu erleichtern, können Sie über die Schaltfläche *Verwendet* nur die Lohnarten bewerten, die Sie auch im entsprechenden Mandanten verwenden. Es ist eine unterschiedliche Bewertung der Lohnarten für die einzelnen Rückstellungen möglich.

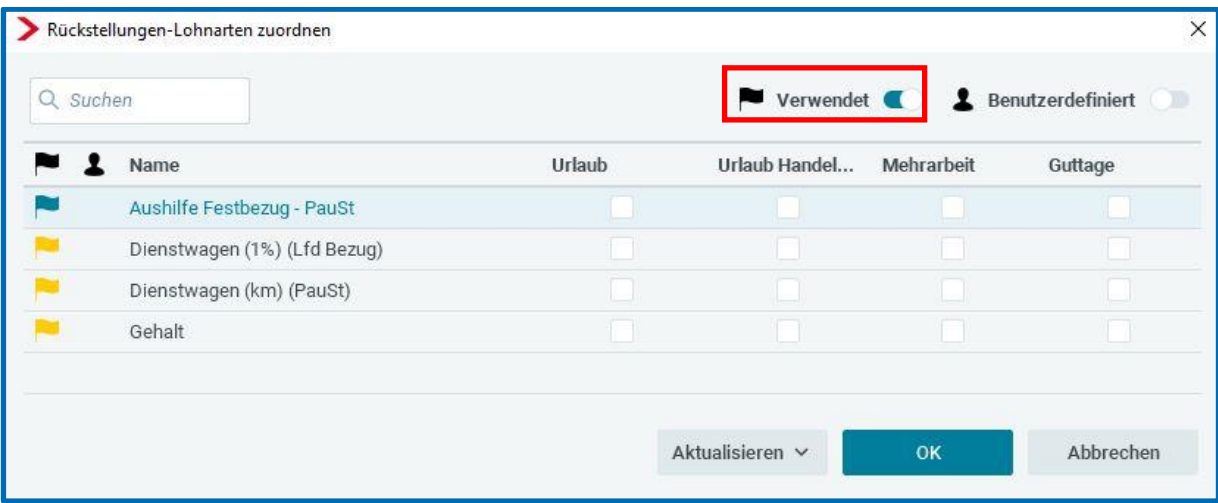

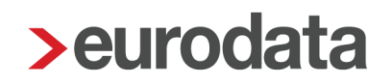

### <span id="page-28-0"></span>**1.4.2 Arbeitstage**

Für die Ermittlung der regelmäßigen Arbeitstage müssen Sie im Merkmal *Arbeitstage des Jahres* einen Wert erfassen. Dieser Wert wird dann systemseitig durch 12 Monate dividiert. Auf Basis dieses Ergebnisses werden dann die regelmäßigen Arbeitstage zugrunde gelegt.

*Firma > Abrechnungsdaten > Rückstellungen > Angaben zur Urlaubsrückstellung nach Handelsrecht*

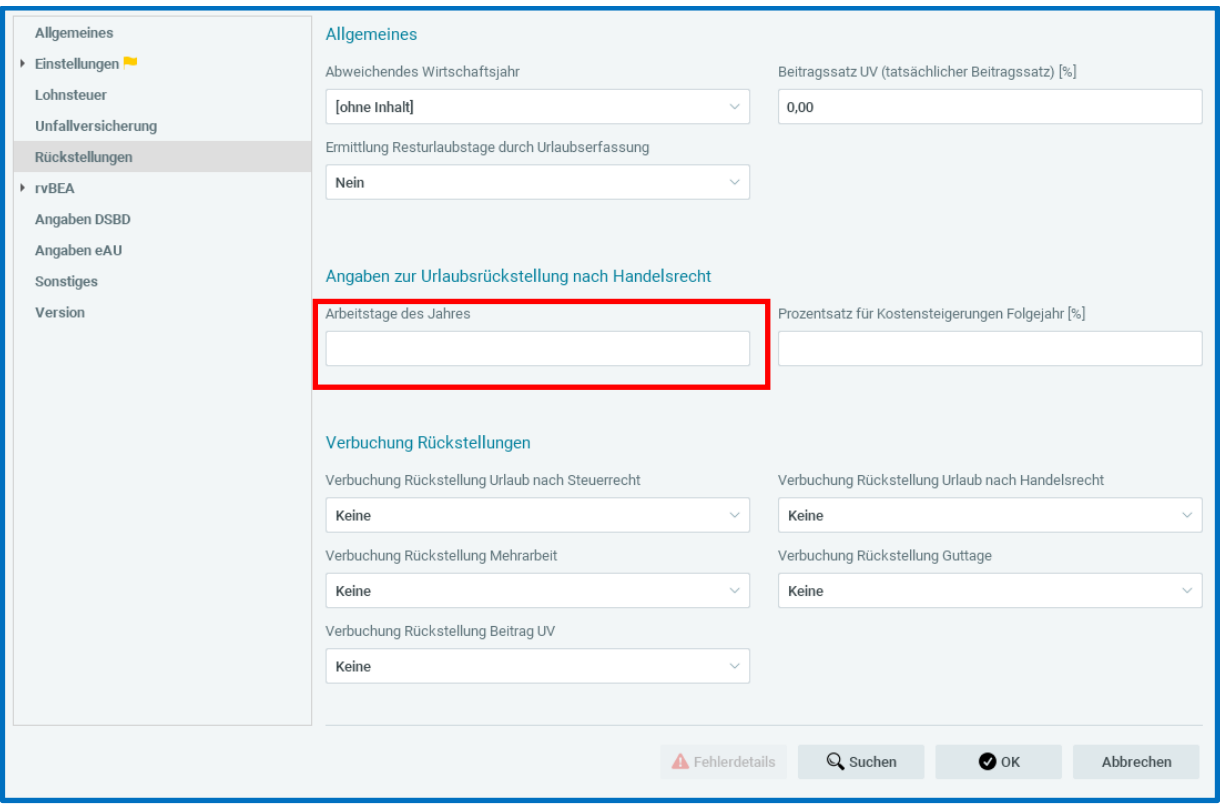

#### Beachte:

Die oben beschriebene Vorgehensweise gilt nur für Arbeitnehmer in Vollzeitbeschäftigung. Handelt es sich bei dem zu bewertenden Arbeitnehmer um einen Teilzeitbeschäftigten, muss eine zusätzliche Angabe in den Abrechnungsdaten des Arbeitnehmers unter

### *Allgemeine Merkmale > Arbeitszeiten/Kürzungen > von der Betriebsstätte abweichende Arbeitszeit*

oder

*Allgemeine Merkmale > Rückstellungen > Allgemeine Angaben zur Rückstellung*

im Merkmal *abweichende Arbeitstage des Jahres bei Teilzeit* erfolgen.

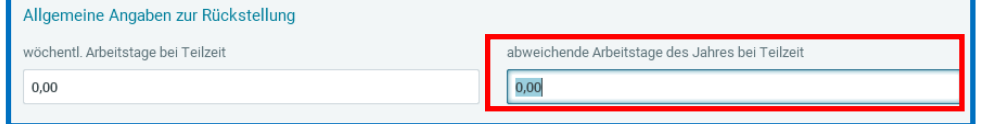

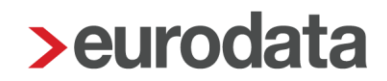

### <span id="page-30-0"></span>**1.4.3 Resturlaubstage**

Die zur Berechnung der Urlaubsrückstellung maßgeblichen Resturlaubstage können Sie beim Arbeitnehmer selbst erfassen. Es handelt sich um das gleiche Feld wie bei der Berechnung nach Steuerrecht.

### *Arbeitnehmer > Allgemeine Merkmale > Rückstellungen > Angaben zur Rückstellung für Urlaub > Resturlaubstage (manuell)*

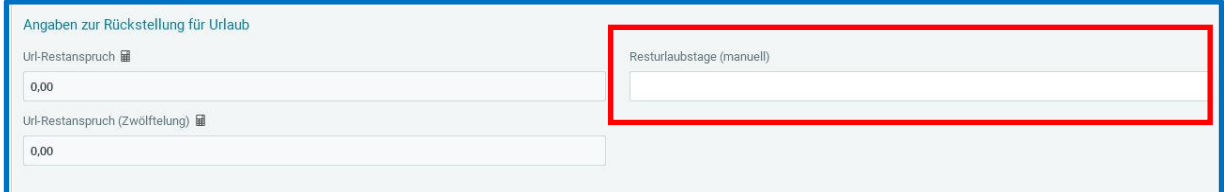

Bei diesem Merkmal handelt es sich um ein beschränkt gültiges Merkmal, in dem die Eingabe nach dem Abrechnen nicht in den nächsten Monat übernommen wird.

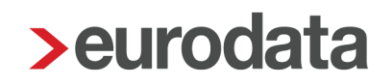

Zur schnelleren Pflege der Resturlaubstage finden Sie in der Schnellerfassung eine Formularvorlage *Daten für Rückstellungen*.

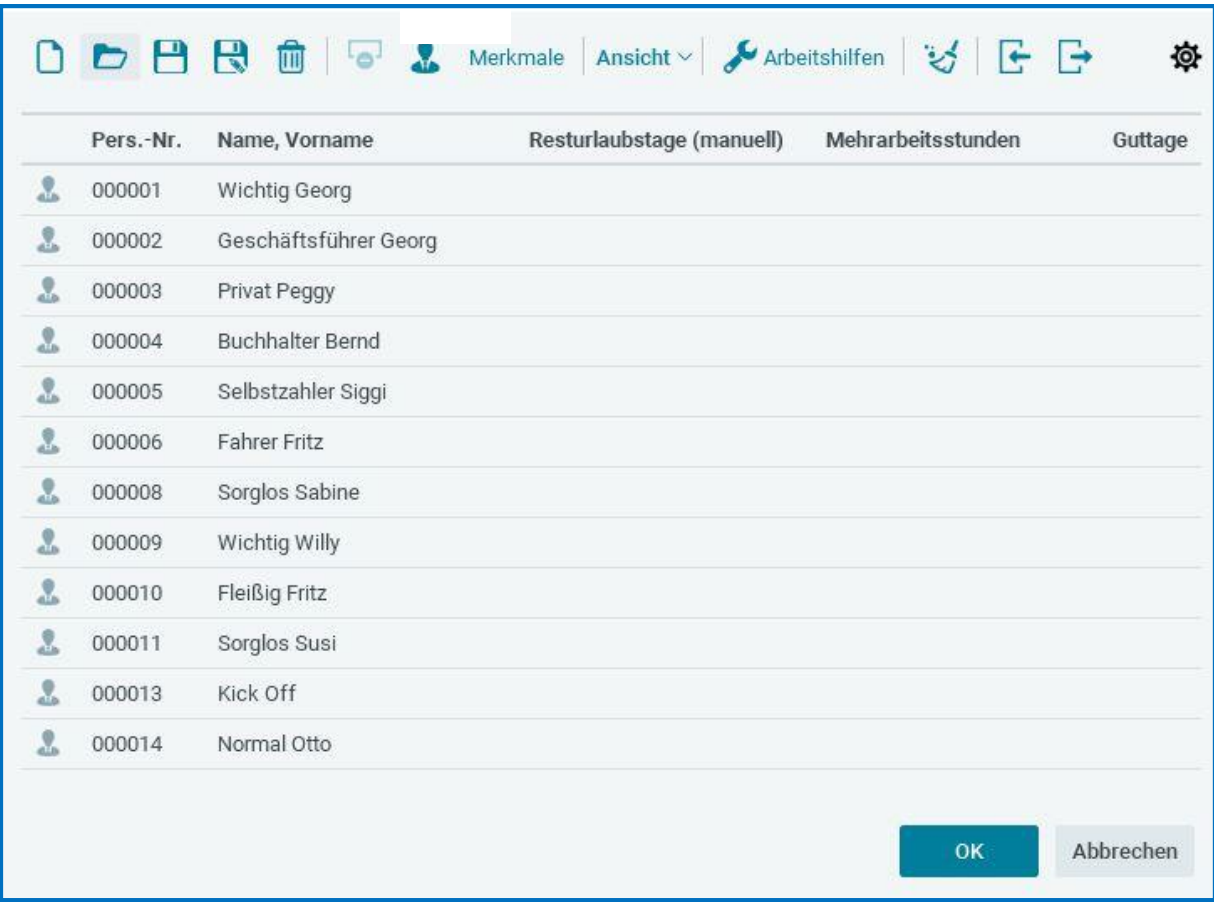

Erfassen Sie bei einem Arbeitnehmer keine Resturlaubstage, wird dieser auch nicht auf der Rückstellungsliste ausgewiesen.

### Hinweis:

Die Resturlaubstage können auch aus einem Zeiterfassungssystem importiert werden.

Genau wie bei der Rückstellung Urlaub (Steuerrecht) haben Sie für die Rückstellung Urlaub (Handelsrecht) ebenfalls die Möglichkeit, die Resturlaubstage durch die Urlaubserfassung systemseitig ermitteln zu lassen (siehe Punkt 1.2.3).

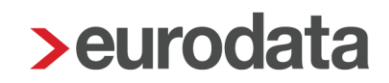

### <span id="page-32-0"></span>**1.4.4 Kostensteigerung im Folgejahr**

Da nach handelsrechtlicher Auffassung für die Bestimmung des maßgebenden Urlaubsentgelts die im Folgejahr aufzuwendenden Kosten des Arbeitgebers zugrunde zu legen sind, können Sie diese Kostensteigerung in edlohn hinterlegen.

### *Firma > Abrechnungsdaten > Rückstellungen > Angaben zur Urlaubsrückstellung nach Handelsrecht*

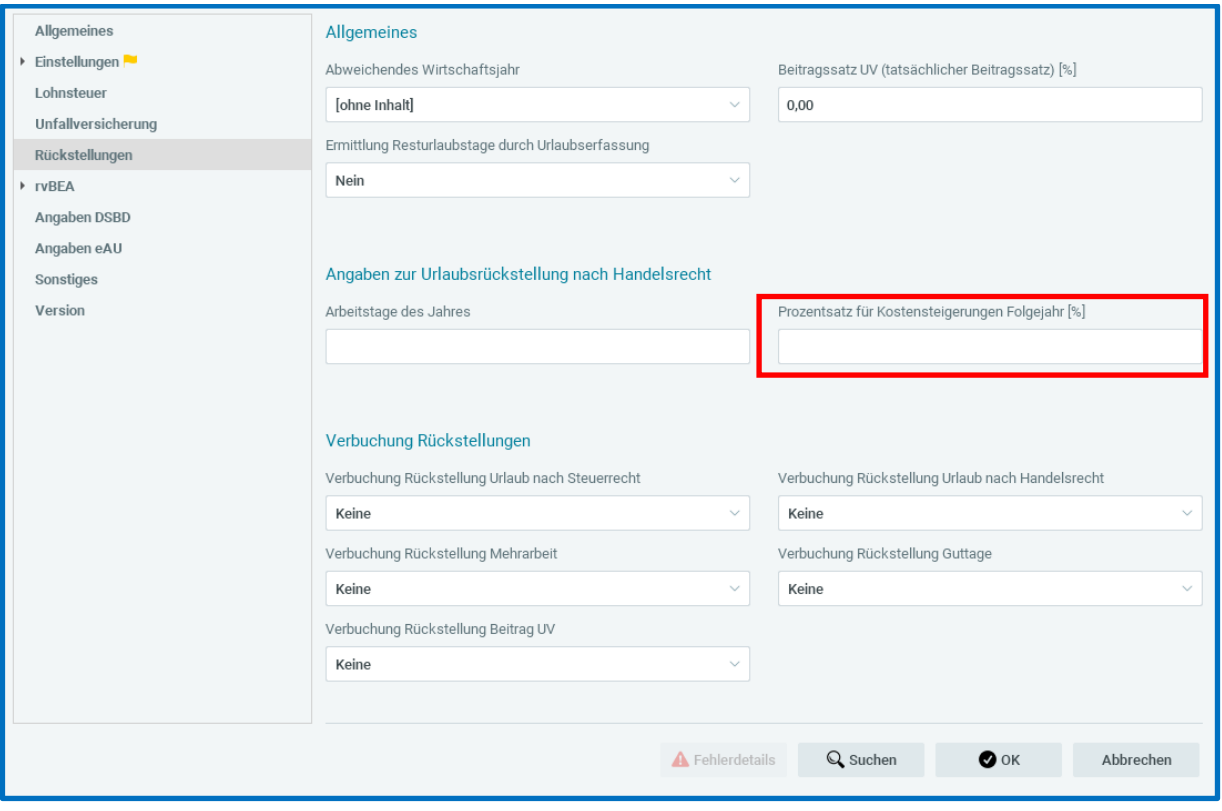

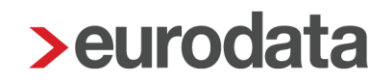

### <span id="page-33-0"></span>**1.5 Auswertung Rückstellung für Urlaub nach Handelsrecht**

Ob Sie die Auswertung monatlich oder jährlich benötigen, die Einstellungen zum Arbeitsentgelt (1.4.1) und zu den Arbeitstagen (1.4.2) sind unabdingbar. Das Verhalten zur monatlichen oder jährlichen Liste entspricht der Auswertung nach Steuerrecht.

Bitte halten Sie vor der Schlüsselung Rücksprache mit der Finanzbuchhaltung und klären Sie den genauen Bedarf ab.

Die Auswertung *Rückstellung für Urlaub nach Handelsrecht* kann sowohl auf der Firma, der Betriebsstätte oder einem einzelnen Arbeitnehmer angesehen werden.

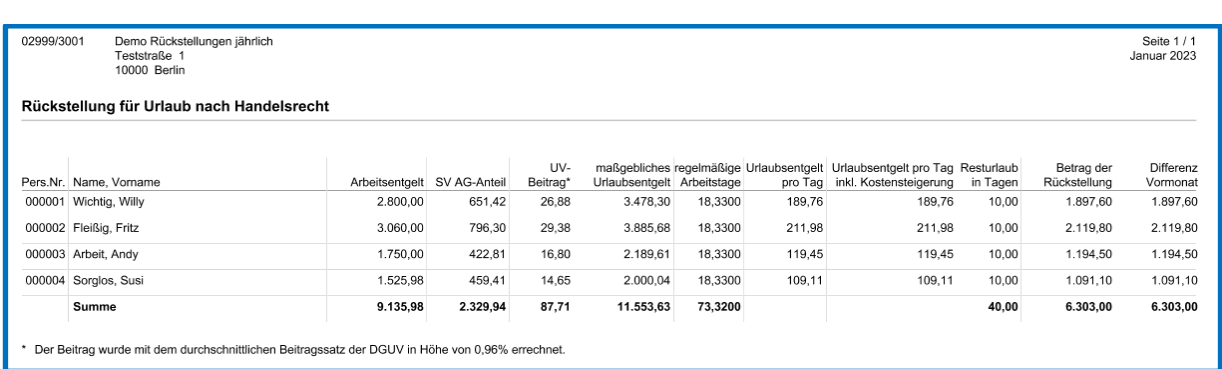

### *Auswertungen > Rückstellungen > Urlaub (Handelsrecht)*

Das in der Spalte *Arbeitsentgelt* ausgewiesene Entgelt muss nicht zwangsläufig auch dem tatsächlichen Entgelt des jeweiligen Arbeitnehmers entsprechen. Dies hängt von der Zuordnung der Lohnarten unter *Abrechnung > Einstellungen > Rückstellungen* ab.

Entspricht das dort ausgewiesene Arbeitsentgelt dem tatsächlichen Entgelt, kann ggf. ein Abgleich der Zahlen in der Spalte *SV AG - Anteil* mit dem Lohnkonto des entsprechenden Arbeitnehmers durchgeführt werden.

Weicht das ausgewiesene Arbeitsentgelt vom tatsächlichen Entgelt ab, werden die Kosten für den AG systemseitig errechnet.

- AG-Anteil KV 7,3 % plus hälftiger Zusatzbeitrag der Krankenkasse des Arbeitnehmers
- AG-Anteil PV 1,525 % plus ggf. 0,35 % für Kinderlose
- AG-Anteil RV 9.3%
- AG-Anteil AV 1,3 %

- U1 und U2 der Krankenkasse des Arbeitnehmers
- InsGeldumlage 0,06 %

Der *UV-Beitrag* in der nächsten Spalte errechnet sich mit dem durchschnittlichen Beitragssatz der DGUV von zurzeit 0,96 %. Haben Sie wie in Punkt 5 beschrieben einen abweichenden Beitragssatz erfasst, wird dieser für die Berechnung herangezogen.

Das *maßgebliche Urlaubsentgelt* in der darauffolgenden Spalte ist eine Addition der Spalten *Arbeitsentgelt*, *SV AG-Anteil* und *UV-Beitrag*.

Teilt man das *maßgebliche Urlaubsentgelt* durch die *regelmäßigen Arbeitstage* ergibt sich das *Urlaubsentgelt pro Tag*.

Haben Sie wie unter Punkt 1.4.4 beschrieben keinen Prozentsatz zur Kostensteigerung erfasst, entspricht der Wert in der Spalte *Urlaubsentgelt pro Tag inkl. Kostensteigerung* dem Wert in der Spalte *Urlaubsentgelt pro Tag*.

Das *Urlaubsentgelt pro Tag* ist dann die Basis zur Ermittlung der Rückstellung. Multipliziert man das *Urlaubsentgelt pro Tag inkl. Kostensteigerung* mit den erfassten *Resturlaubstagen*, ergibt sich der *Betrag der Rückstellung*.

Die Spalte *Differenz zum Vormonat* entspricht im ersten Monat der *Urlaubsrückstellung* den Werten der Spalte *Betrag der Rückstellung*. Sie bildet die Basis zur Verbuchung.

## <span id="page-35-0"></span>**2 Rückstellung für Mehrarbeit**

### <span id="page-35-1"></span>**2.1 Umsetzung in edlohn**

Um eine Auswertung *Rückstellung für Mehrarbeit* in **edlohn** zu erstellen, müssen Sie vorher einige Einstellungen vornehmen.

Es ist wichtig, dass Sie die erstmaligen Schlüsselungen der Punkte Arbeitsentgelt und Arbeitsstunden im gleichen Abrechnungsmonat durchführen, da ansonsten keine korrekte Berechnung erfolgen kann.

### <span id="page-35-2"></span>**2.1.1 Arbeitsentgelt**

Welche Lohnarten in die Berechnung des Arbeitsentgeltes einfließen, ist einmalig durch Sie zu hinterlegen. Es erfolgt keine Vorbelegung seitens **edlohn**.

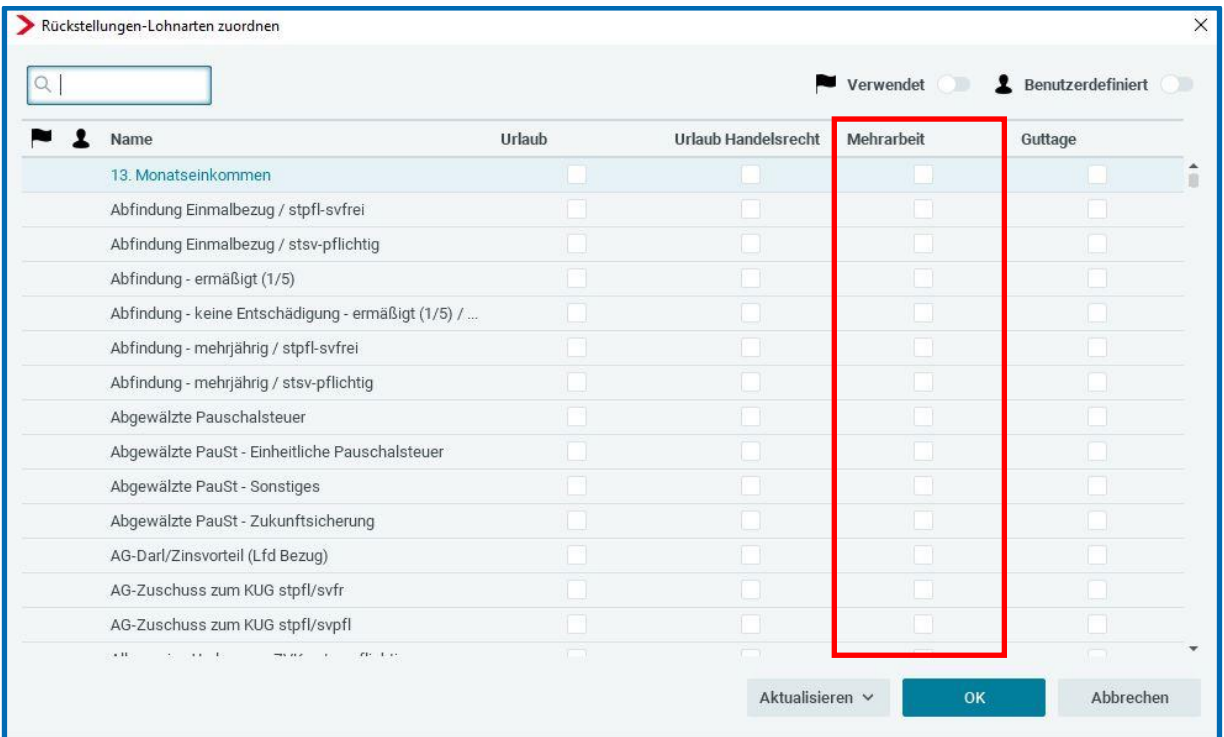

Gehen Sie hierzu über *Abrechnung > Einstellungen > Rückstellungen.*

Durch Setzen eines Hakens hinter einer Lohnart wird diese in die Berechnung des Arbeitsentgeltes einbezogen.

Um Ihnen die Arbeit zu erleichtern, können Sie über die Schaltfläche *Verwendet* nur die Lohnarten bewerten, die Sie auch im entsprechenden Mandanten verwenden. Es ist eine unterschiedliche Bewertung der Lohnarten für die einzelnen Rückstellungen möglich.

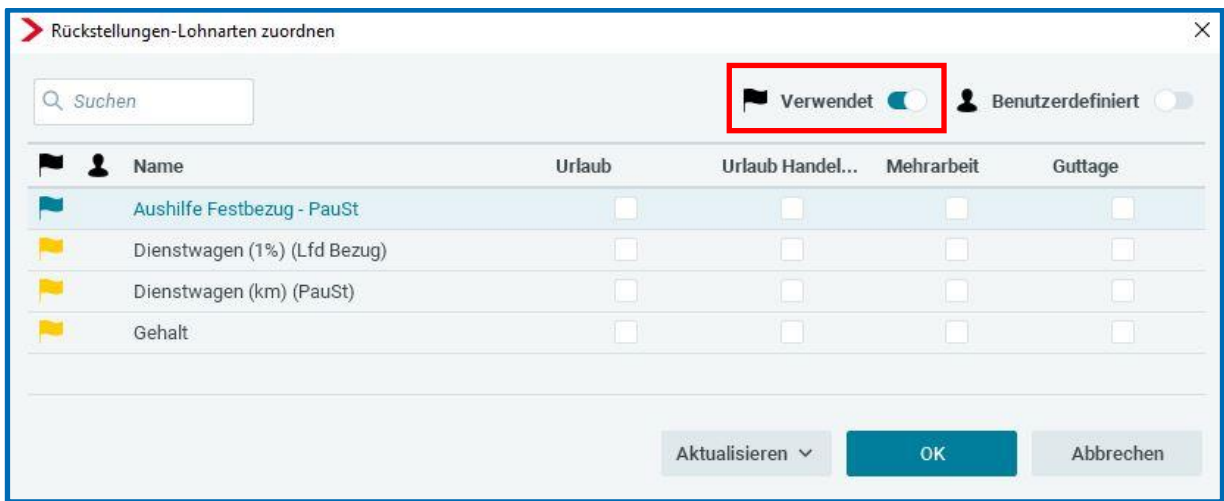

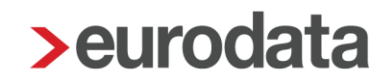

### <span id="page-37-0"></span>**2.1.2 Arbeitsstunden**

Die Zahl der Arbeitsstunden ist als nächste Rechengröße zur Ermittlung einer Rückstellung für Mehrarbeit erforderlich. Hierzu nutzt edlohn das Merkmal *Monatliche Arbeitszeit (hochgerechnet)* unter *Allgemeine Merkmale > Personalcontrolling*.

Die monatliche Arbeitszeit ermittelt sich aus der wöchentlichen Arbeitszeit nach der Formel:

wöchentliche Arbeitszeit x 52 Wochen : 12 Monate

Sofern beim Arbeitnehmer eine abweichende wöchentliche Arbeitszeit hinterlegt ist, erfolgt die Berechnung anhand dieses Merkmals. Ansonsten erfolgt die Berechnung anhand der wöchentlichen Arbeitszeit bei der Betriebsstätte.

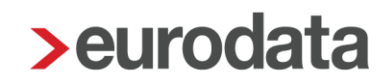

### <span id="page-38-0"></span>**2.1.3 Mehrarbeitsstunden**

Die zur Berechnung der Rückstellung für Mehrarbeit maßgeblichen Mehrarbeitsstunden sind durch Sie beim Arbeitnehmer selbst zu erfassen.

### *Arbeitnehmer > Allgemeine Merkmale > Rückstellungen > Angaben zur Rückstellung für Mehrarbeit > Mehrarbeitsstunden*

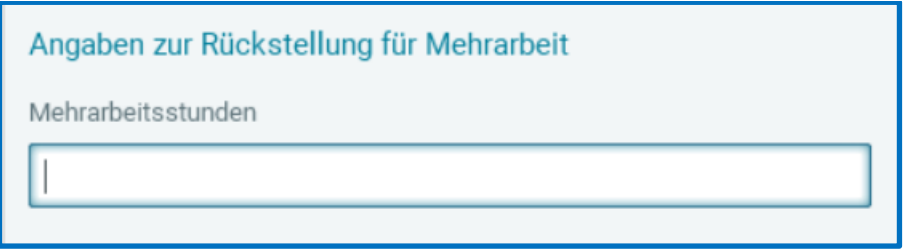

Bei diesem Merkmal handelt es sich um ein beschränkt gültiges Merkmal, in dem die Eingabe nach dem Abrechnen nicht in den nächsten Monat übernommen wird.

Zur schnelleren Pflege der Mehrarbeitsstunden finden Sie in der Schnellerfassung eine neue Formularvorlage *Daten für Rückstellungen*.

Erfassen Sie bei einem Arbeitnehmer keine Mehrarbeitsstunden, wird dieser auch nicht auf der Rückstellungsliste ausgewiesen.

## <span id="page-39-0"></span>**2.2 Auswertung Rückstellung für Mehrarbeit**

### <span id="page-39-1"></span>**2.2.1 Monatliche Auswertung**

Die Auswertung Rückstellung für Mehrarbeit verhält sich analog der Auswertung Rückstellung für Urlaub. Zu genaueren Erläuterung schauen Sie unter Punkt 1.3.1.

### <span id="page-39-2"></span>**2.2.2 Jährliche Auswertung**

Die Auswertung Rückstellung für Mehrarbeit verhält sich analog der Auswertung Rückstellung für Urlaub. Zu genaueren Erläuterung schauen Sie unter Punkt 1.3.2.

## <span id="page-40-0"></span>**3 Rückstellung für Guttage**

### <span id="page-40-1"></span>**3.1 Umsetzung in edlohn**

Um eine Auswertung *Rückstellung für Guttage* in **edlohn** zu erstellen, müssen Sie vorher einige Einstellungen vornehmen.

Es ist wichtig, dass Sie die erstmaligen Schlüsselungen der Punkte Arbeitsentgelt und Arbeitstage im gleichen Abrechnungsmonat durchführen, da ansonsten keine korrekte Berechnung erfolgen kann.

### <span id="page-40-2"></span>**3.1.1 Arbeitsentgelt**

Welche Lohnarten in die Berechnung des Arbeitsentgeltes einfließen, ist einmalig durch Sie zu hinterlegen. Es erfolgt keine Vorbelegung seitens **edlohn**.

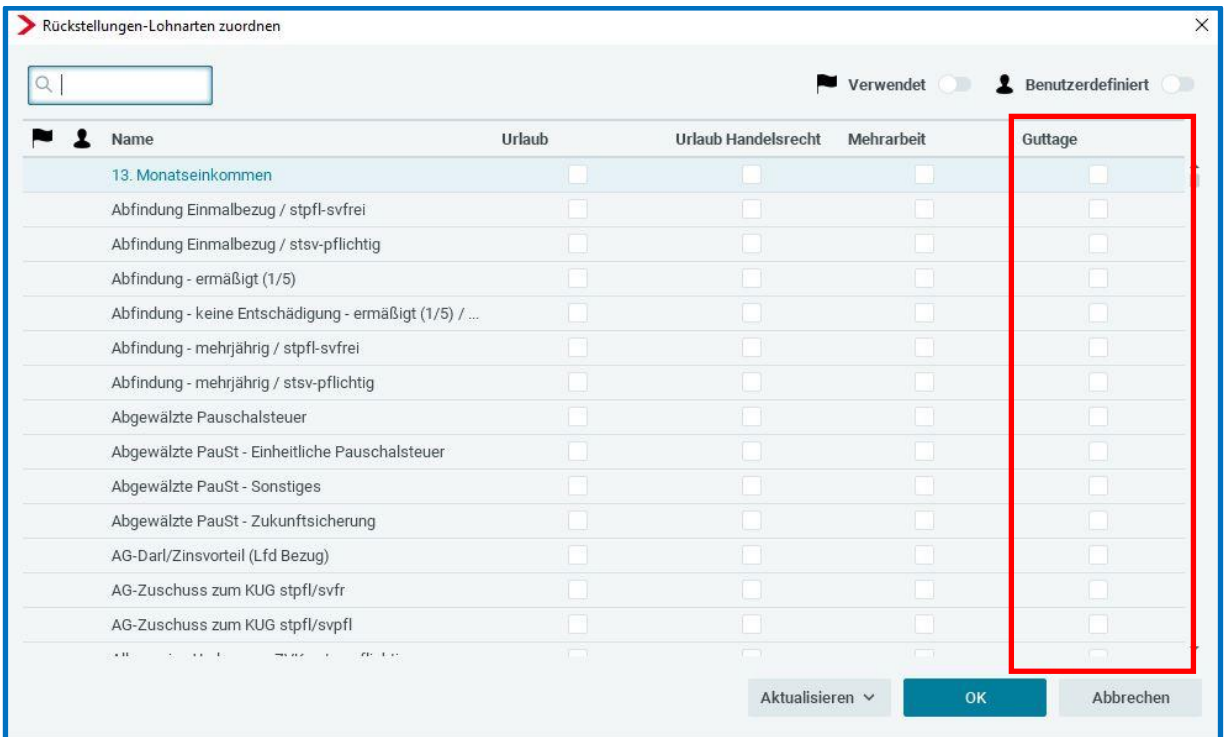

Gehen Sie hierzu über *Abrechnung > Einstellungen > Rückstellungen.*

Durch Setzen eines Hakens hinter einer Lohnart wird diese in die Berechnung des Arbeitsentgeltes einbezogen.

Um Ihnen die Arbeit zu erleichtern, können Sie über die Schaltfläche *Verwendet* nur die Lohnarten bewerten, die Sie auch im entsprechenden Mandanten verwenden. Es ist eine unterschiedliche Bewertung der Lohnarten für die einzelnen Rückstellungen möglich.

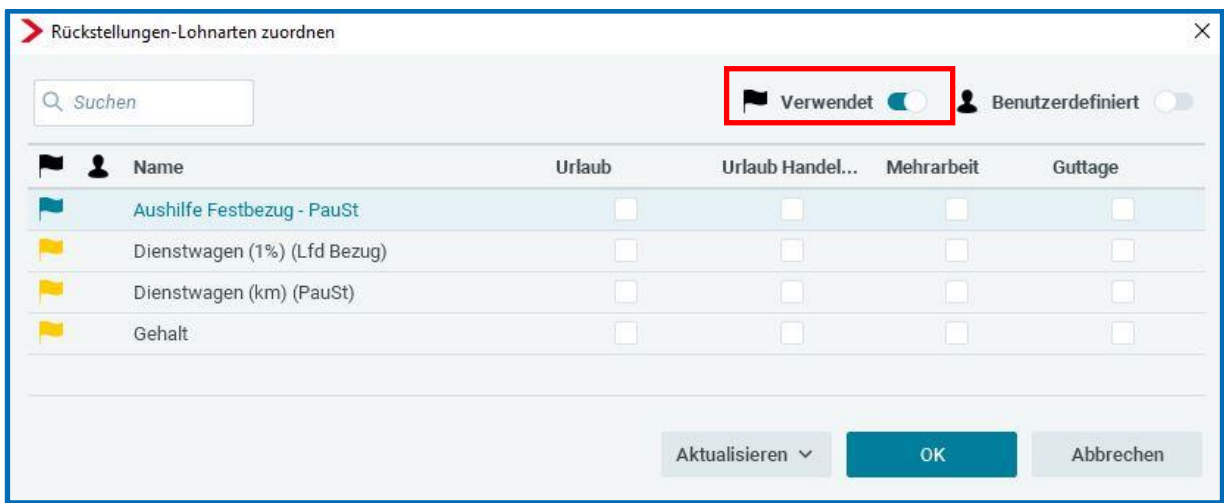

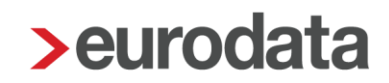

### <span id="page-42-0"></span>**3.1.2 Arbeitstage**

Die Zahl der Arbeitstage ist als nächste Rechengröße zur Ermittlung einer Rückstellung für Guttage erforderlich.

Die Einstellung, ob in der Betriebsstätte eine 5- oder 6-Tage-Woche vorliegt, wird in den Abrechnungsdaten der Betriebsstätte vorgenommen. Hat die Firma mehr als eine Betriebsstätte, muss diese Einstellung pro Betriebsstätte durchgeführt werden.

### *Betriebsstätte > Abrechnungsdaten > Allgemeines >Betriebsübliche Arbeitszeit > Arbeitstage pro Woche*

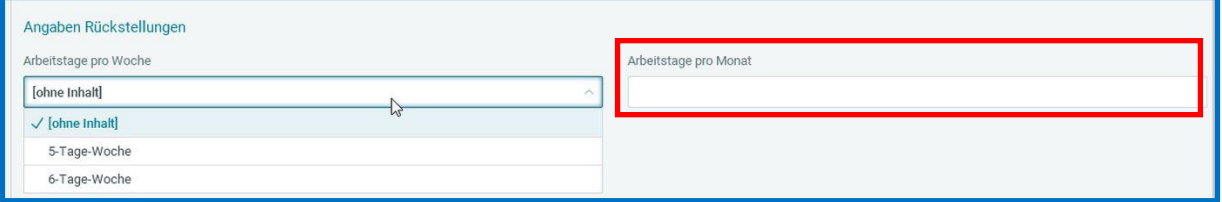

Ab dem Abrechnungsmonat, in dem hier eine Schlüsselung erfolgt, werden pro Monat bei einer 5-Tage-Woche 20,83 Tage und bei einer 6-Tage-Woche 25 Tage aufsummiert.

Tritt ein Arbeitnehmer innerhalb eines Monates ein oder aus, werden die durchschnittlichen Tage gekürzt.

Beschäftigungstage des Monats : Kalendertage des Monats x 20,83 Tage

Urlaubs- und Krankheitstage sind nicht in Abzug zu bringen, daher bleiben erfasste Fehlzeiten unberücksichtigt.

Ein unter *Arbeitstage pro Monat* erfasster Wert wird vorrangig für die Berechnung der Auswertung *Rückstellung für Guttage* herangezogen. Eine Eingabe in diesem Merkmal ist seit dem Abrechnungsmonat Januar 2020 möglich.

#### Beachte:

Die oben beschriebene Vorgehensweise gilt nur für Arbeitnehmer in Vollzeitbeschäftigung. Handelt es sich bei dem zu bewertenden Arbeitnehmer um einen Teilzeitbeschäftigten, muss eine zusätzliche Angabe in den Abrechnungsdaten des Arbeitnehmers unter

### *Allgemeine Merkmale > Arbeitszeit/Kürzungen > von der Betriebsstätte abweichende Arbeitszeit*

oder

### *Allgemeine Merkmale > Rückstellungen > Allgemeine Angaben zur Rückstellung*

#### im Merkmal *wöchentl. Arbeitszeit bei Teilzeit* erfolgen

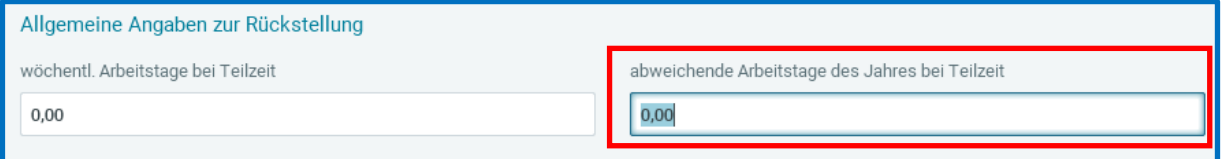

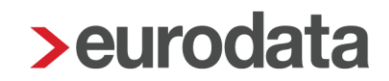

### <span id="page-44-0"></span>**3.1.3 Guttage**

Die zur Berechnung der Rückstellung maßgeblichen Guttage können durch Sie beim Arbeitnehmer selbst erfassen. *Arbeitnehmer > Allgemeine Merkmale > Rückstellungen > Angaben zur Rückstellung für Guttage> Guttage*

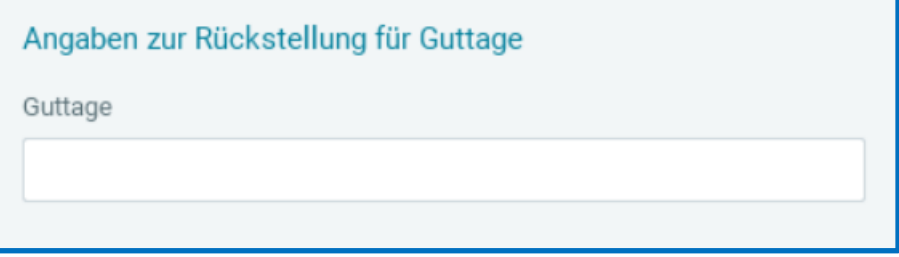

Bei diesem Merkmal handelt es sich um ein beschränkt gültiges Merkmal, in dem die Eingabe nach dem Abrechnen nicht in den nächsten Monat übernommen wird.

Zur schnelleren Pflege der Guttage finden Sie in der Schnellerfassung eine Formularvorlage *Daten für Rückstellungen*.

Erfassen Sie bei einem Arbeitnehmer keine Guttage, wird dieser auch nicht auf der Rückstellungsliste ausgewiesen.

## <span id="page-45-0"></span>**3.2 Auswertung Rückstellung für Guttage**

### <span id="page-45-1"></span>**3.2.1 Monatliche Auswertung**

Die Auswertung Rückstellung für Mehrarbeit verhält sich analog der Auswertung Rückstellung für Urlaub. Zu genaueren Erläuterung schauen Sie unter Punkt 1.3.1.

### <span id="page-45-2"></span>**3.2.2 Jährliche Auswertung**

Die Auswertung Rückstellung für Mehrarbeit verhält sich analog der Auswertung Rückstellung für Urlaub. Zu genaueren Erläuterung schauen Sie unter Punkt 1.3.2.

## <span id="page-46-0"></span>**4 Rückstellung für Beitrag Unfallversicherung**

### <span id="page-46-1"></span>**4.1 Umsetzung in edlohn**

Um eine Auswertung *Rückstellung für Beitrag UV* in **edlohn** zu erstellen, müssen Sie vorher keinerlei Einstellungen vornehmen. Die Auswertung ist direkt sichtbar über *Auswertungen > Rückstellungslisten > Beitrag UV*.

Einzige Voraussetzung ist, dass uv-pflichtige Arbeitnehmer vorhanden sind.

### <span id="page-46-2"></span>**4.1.1 Arbeitsentgelt**

Die in dieser Auswertung enthaltenen Beträge des UV-Entgeltes sind in edlohn bereits bekannt. Daher muss keine weitere Schlüsselung über *Abrechnung > Einstellungen > Rückstellungen* vorgenommen werden.

Das uv-pflichtige Entgelt eines Arbeitnehmers können Sie auf dessen Lohnkonto unter dem Punkt *3.9 Unfallversicherung* nachvollziehen.

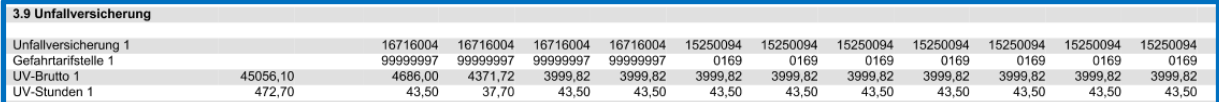

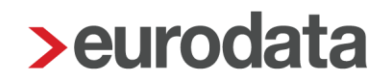

### <span id="page-47-0"></span>**4.2 Auswertung Rückstellung für Beitrag UV**

Die Auswertung *Rückstellung für Beitrag UV* kann sowohl auf der Firma, der Betriebsstätte oder einem einzelnen Arbeitnehmer erstellt werden.

### *Auswertungen > Rückstellungslisten > Beitrag UV*

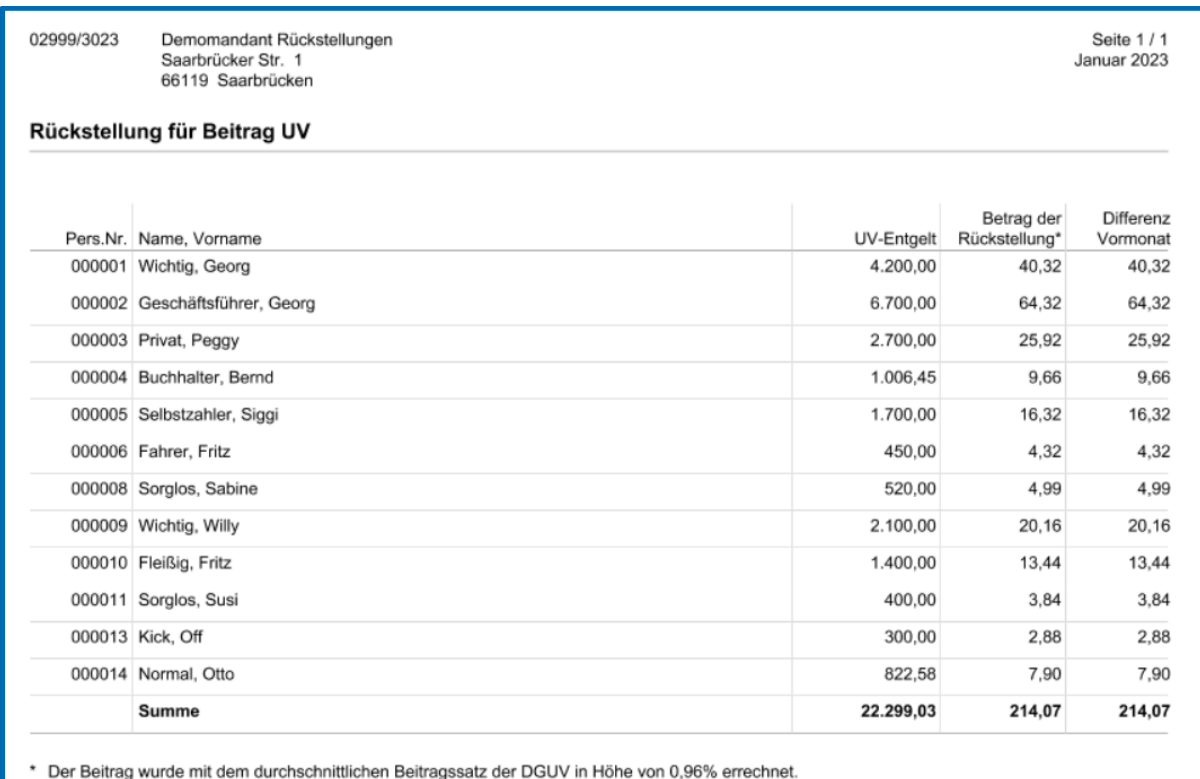

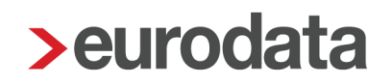

## <span id="page-48-0"></span>**5 Abweichender Beitrag zur Unfallversicherung**

In den Parametern für die Berechnung der einzelnen Rückstellungen ist ein durchschnittlicher Beitragssatz zur Unfallversicherung hinterlegt. Dieser beträgt laut DGUV 0,96 % für das Jahr 2023.

Einen abweichenden Prozentsatz, der zur Berechnung herangezogen wird, können Sie über *Firma > Abrechnungsdaten > Rückstellungen* erfassen.

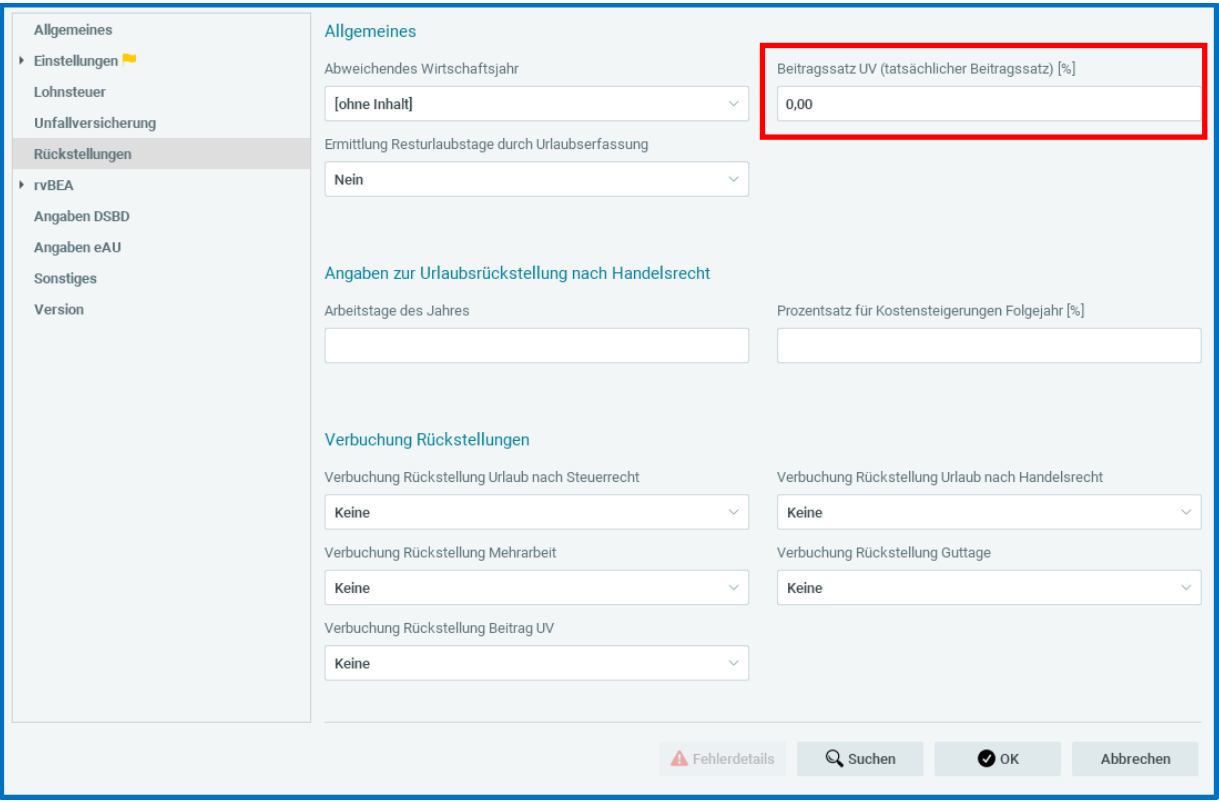

Der hier erfasste Beitragssatz wird vorrangig behandelt und ist dann für alle Rückstellungslisten gültig.

## <span id="page-49-0"></span>**6 Abweichendes Wirtschaftsjahr**

Den Beginnmonat eines abweichenden Wirtschaftsjahres, der zur Berechnung herangezogen wird, können Sie über *Firma > Abrechnungsdaten > Rückstellungen > Allgemeines*  erfassen.

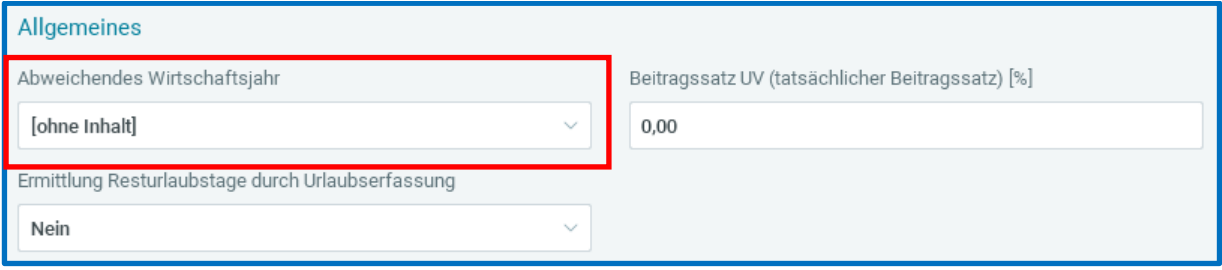

Ist in diesem Merkmal ein Monat ausgewählt, wird dieser als Startmonat für die Rückstellungslisten genommen.

Ist kein Startmonat erfasst, bleibt es beim Beginnmonat Januar.

## <span id="page-50-0"></span>**7 Negative Rückstellungen**

Ergeben sich durch die Eingabe von z.B. negativen Urlaubstagen negative Rückstellungwerte, werden diese auf den Rückstellungslisten in einer getrennten Rubrik dargestellt.

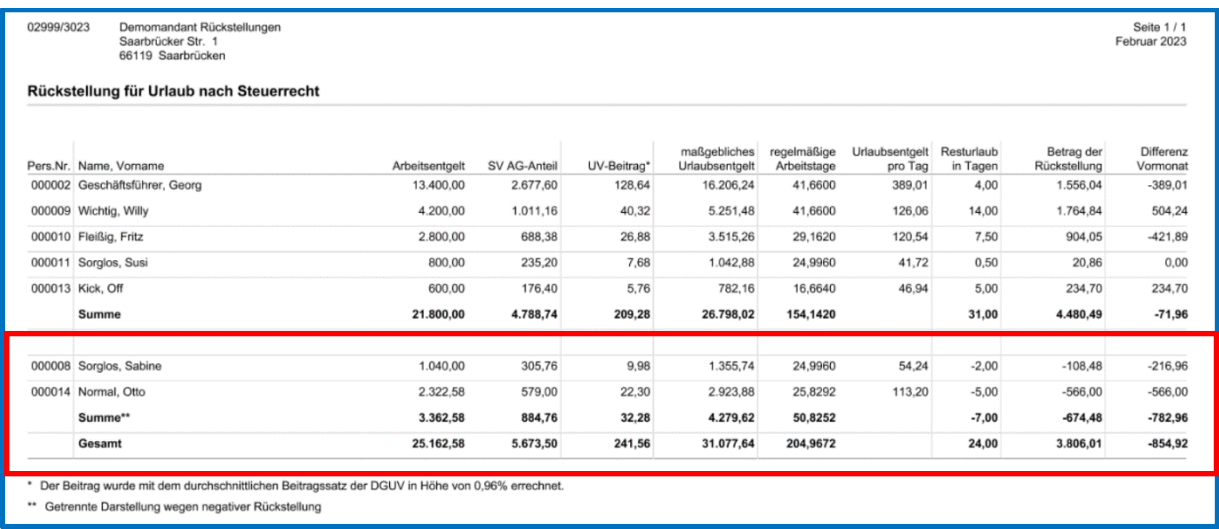

Diese differenzierte Darstellungsweise ist seit dem Abrechnungsmonat Juli 2020 möglich.

### <span id="page-50-1"></span>**7.1 Verbuchung von negativen Rückstellungen**

Ergibt sich bei der jährlichen Rückstellungsbetrachtung bei einem Arbeitnehmer z.B. durch die Eingabe eines negativen Urlaubsstandes ein negativer Rückstellungsbetrag, wird diese negative Rückstellung (Sonstiger Vermögensgegenstand) als Minusbetrag getrennt auf der Auswertung ausgewiesen.

Dieser Betrag muss getrennt verbucht werden, da es sich nicht mehr um einen Passivposten sondern um einen Aktivposten handelt.

Unter *Dienste > Rechnungswesen > Konten/Kostenstellen zuordnen* finden Sie dazu das Sammelkonto *Sonstige Vermögensgegenstände (neg. Rückstellung)*. Eine systemseitige Vorbelegung dieses Kontos erfolgt nicht. Bitte erfassen Sie hier bei Bedarf das entsprechende Konto.

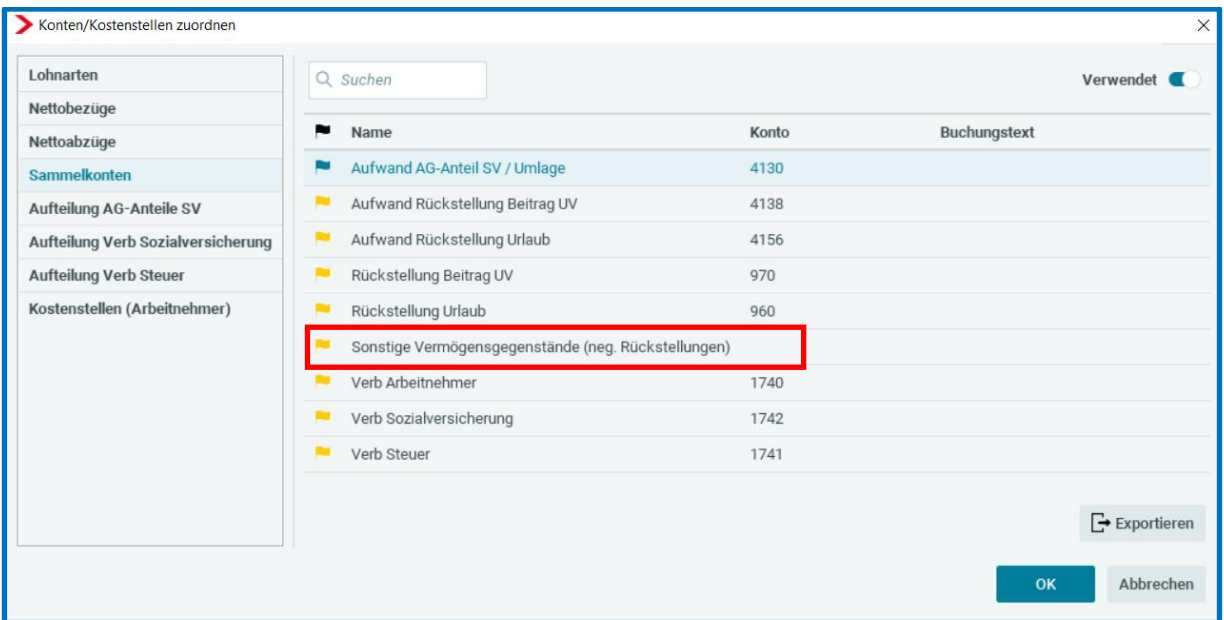

Die Gegenbuchung erfolgt auf das bei dem Sammelkonto *Aufwand Rückstellung* hinterlegte Konto und wird mit den positiven Werten verrechnet.

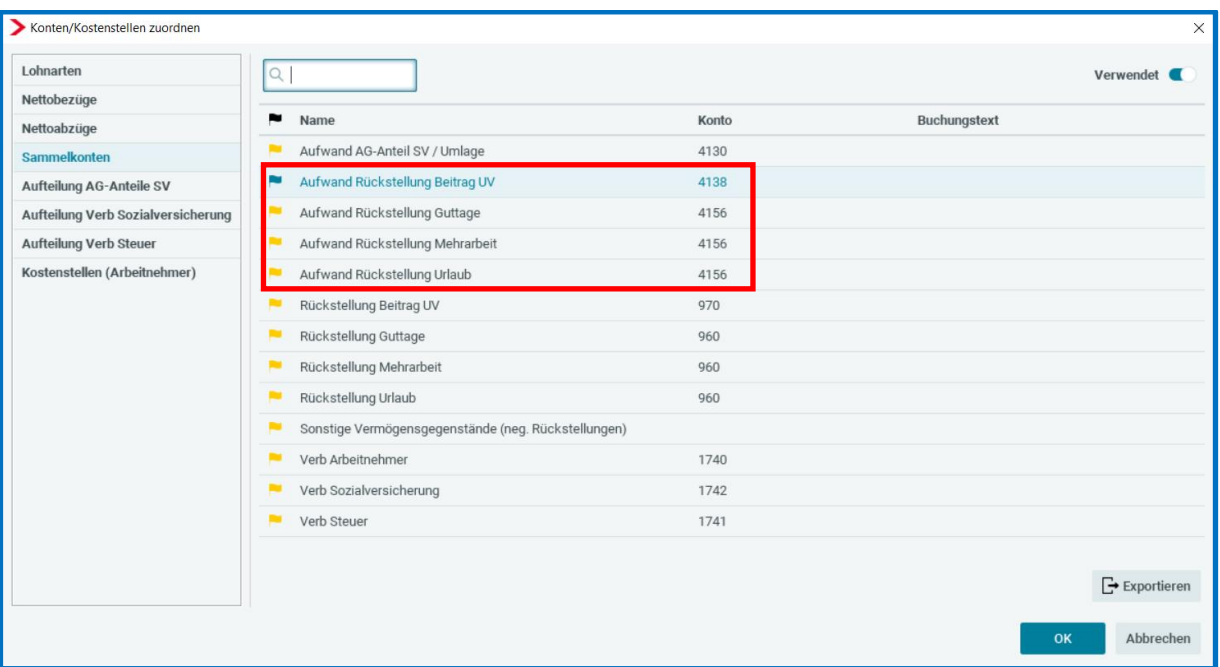

#### Beachte:

Die getrennte Verbuchung ist nur dann möglich, wenn die jährliche Verbuchung der Rückstellung gewählt wurde (siehe Punkt 8.1.2).

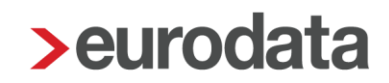

## <span id="page-52-0"></span>**8 Rechnungswesen**

Die in den Rückstellungslisten ermittelten Werte können bei Bedarf über die Buchungsliste in die Finanzbuchhaltung übergeben werden.

Um die Verbuchung zu ermöglichen, ist beim entsprechenden Merkmal unter *Firma > Abrechnungsdaten > Rückstellungen > Verbuchung Rückstellung* eine Auswahl zu tätigen.

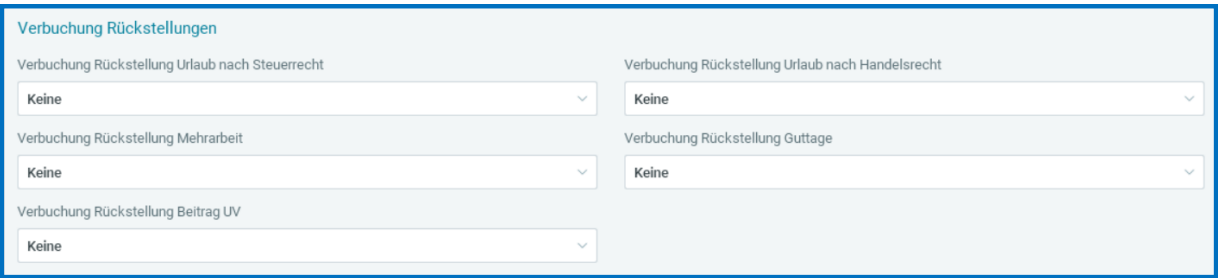

Systemseitig wird *Keine* vorbelegt. Zur Auswahl stehen *Monatlich* und *Jährlich*.

Weiterhin gibt es über *Dienste > Rechnungswesen > Konten/Kostenstellen zuordnen > Sammelkonten* neue Sammelkonten.

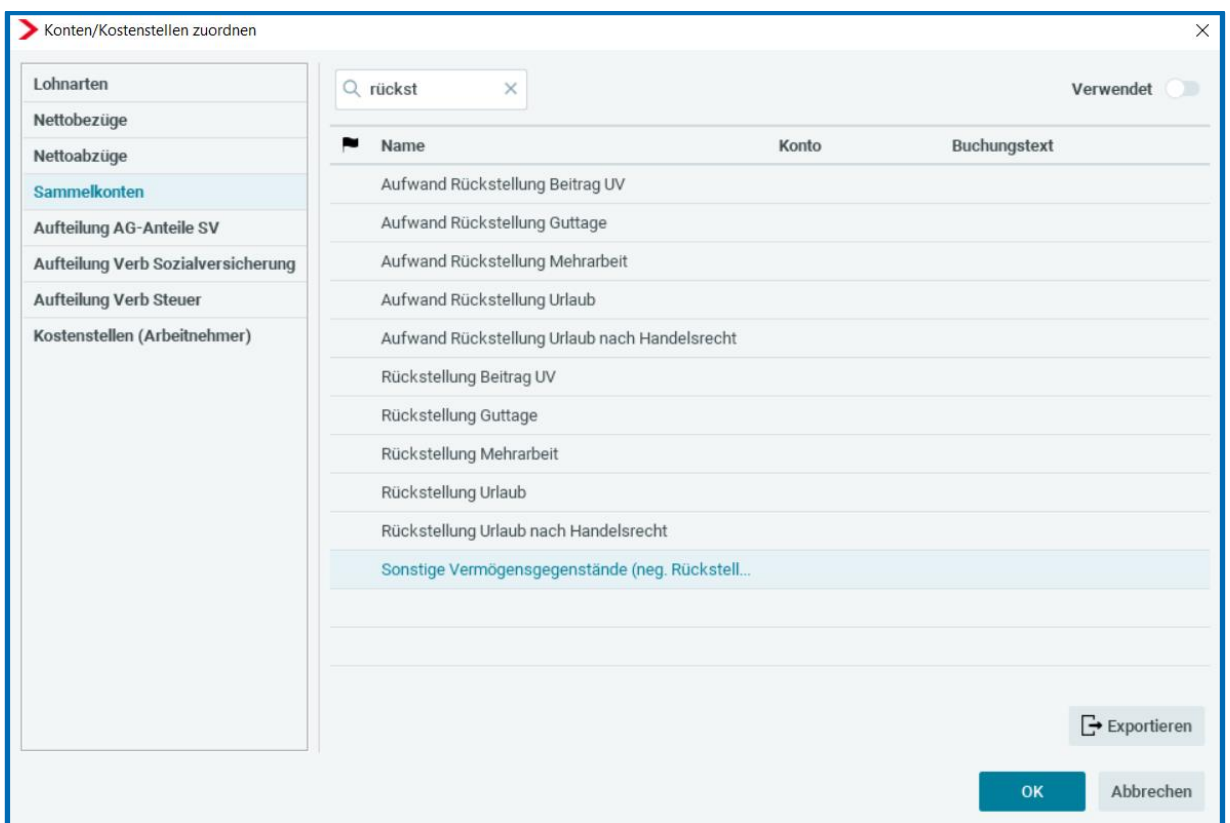

Bei einigen Kontenrahmen sind systemseitig Konten hinterlegt. Gehen Sie bitte über *Dienste > Rechnungswesen > Kontenzuordnung aktualisieren* oder erfassen Sie die Konten manuell. Dies ist auch in der Vergangenheit ohne Korrekturmodus möglich.

Bei neu angelegten Mandanten sind die Konten bereits hinterlegt.

Sobald hier Konten erfasst sind, generieren sich zwei Buchungen auf der Buchungsliste.

### <span id="page-54-0"></span>**8.1.1 Monatliche Verbuchung**

Zu unserem obigen Beispiel erfolgen im ersten Monat der Urlaubsrückstellung folgende Buchungen.

### *Abrechnungsmonat Januar 2023*

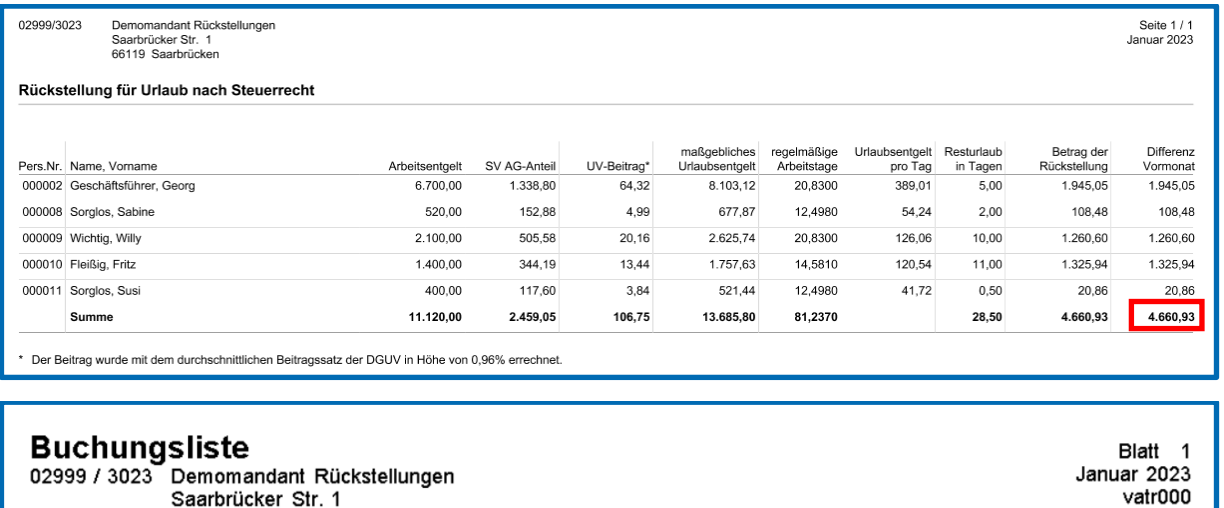

02999 / 3023 Demomandant Rückstellungen Saarbrücker Str. 1<br>Saarbrücker Str. 1

-nicht gespeichert-

Gesamtühersicht

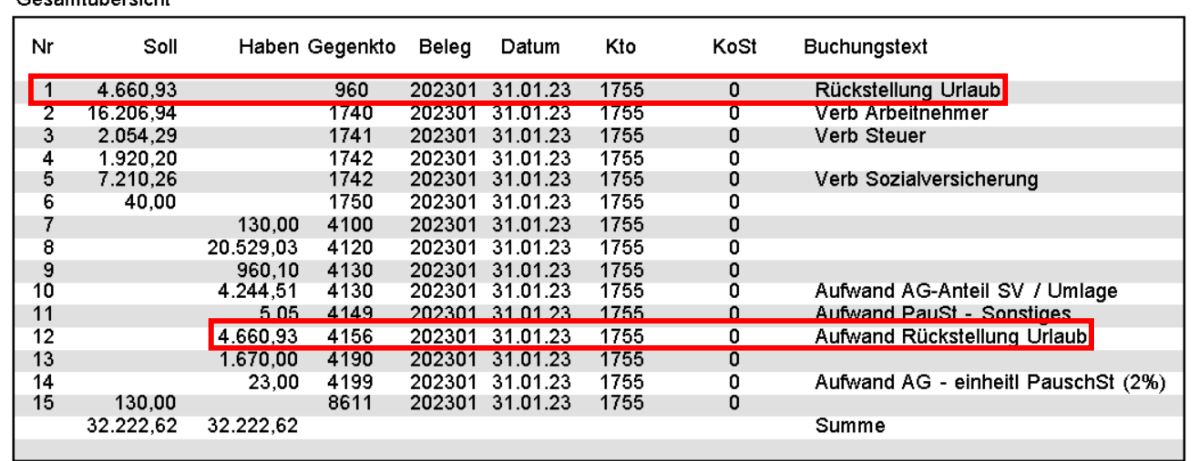

### *Abrechnungsmonat Februar 2023*

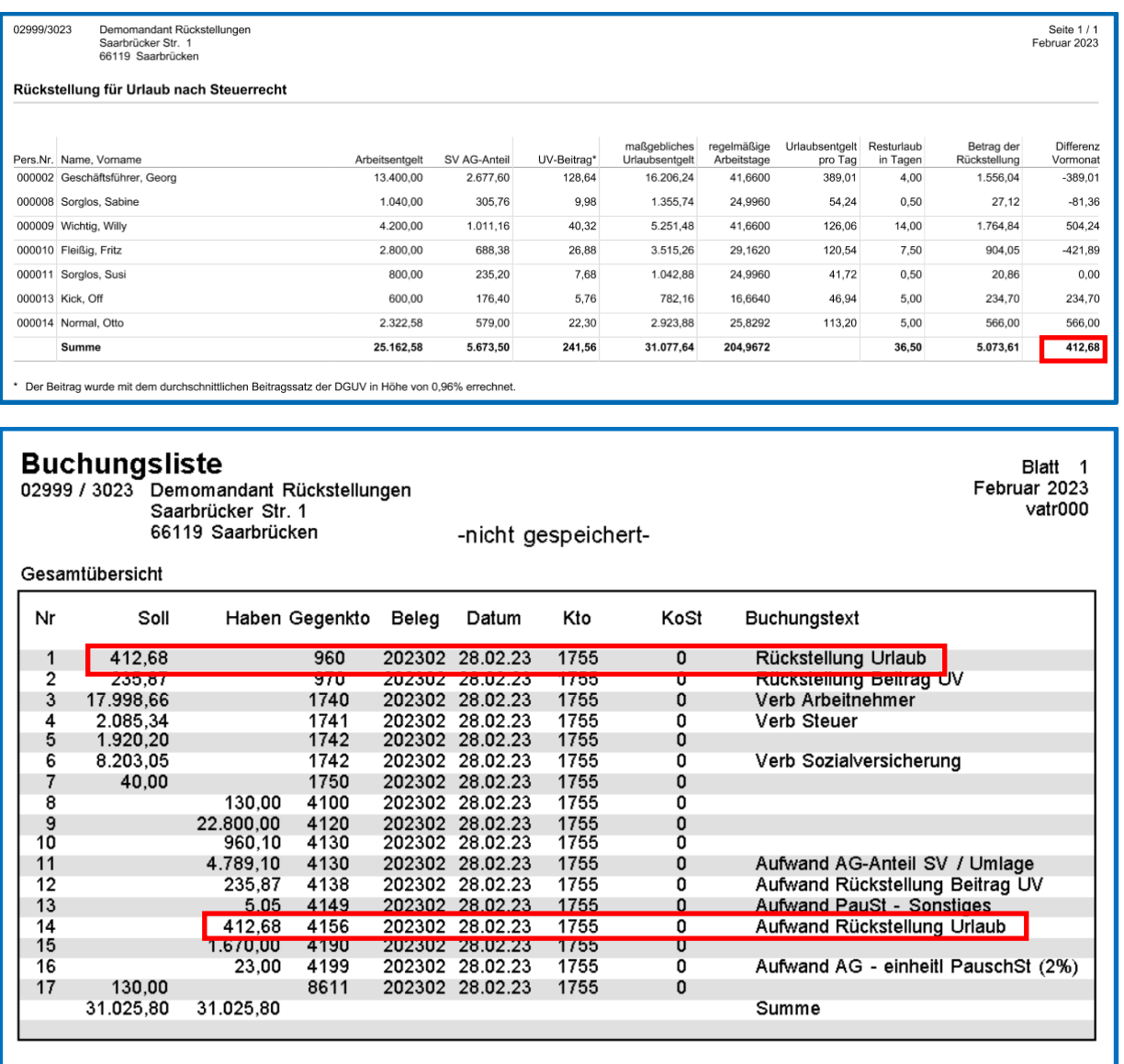

### <span id="page-56-0"></span>**8.1.2 Jährliche Verbuchung**

Zu unserem obigen Beispiel erfolgen für Dezember 2022 folgende Buchungen.

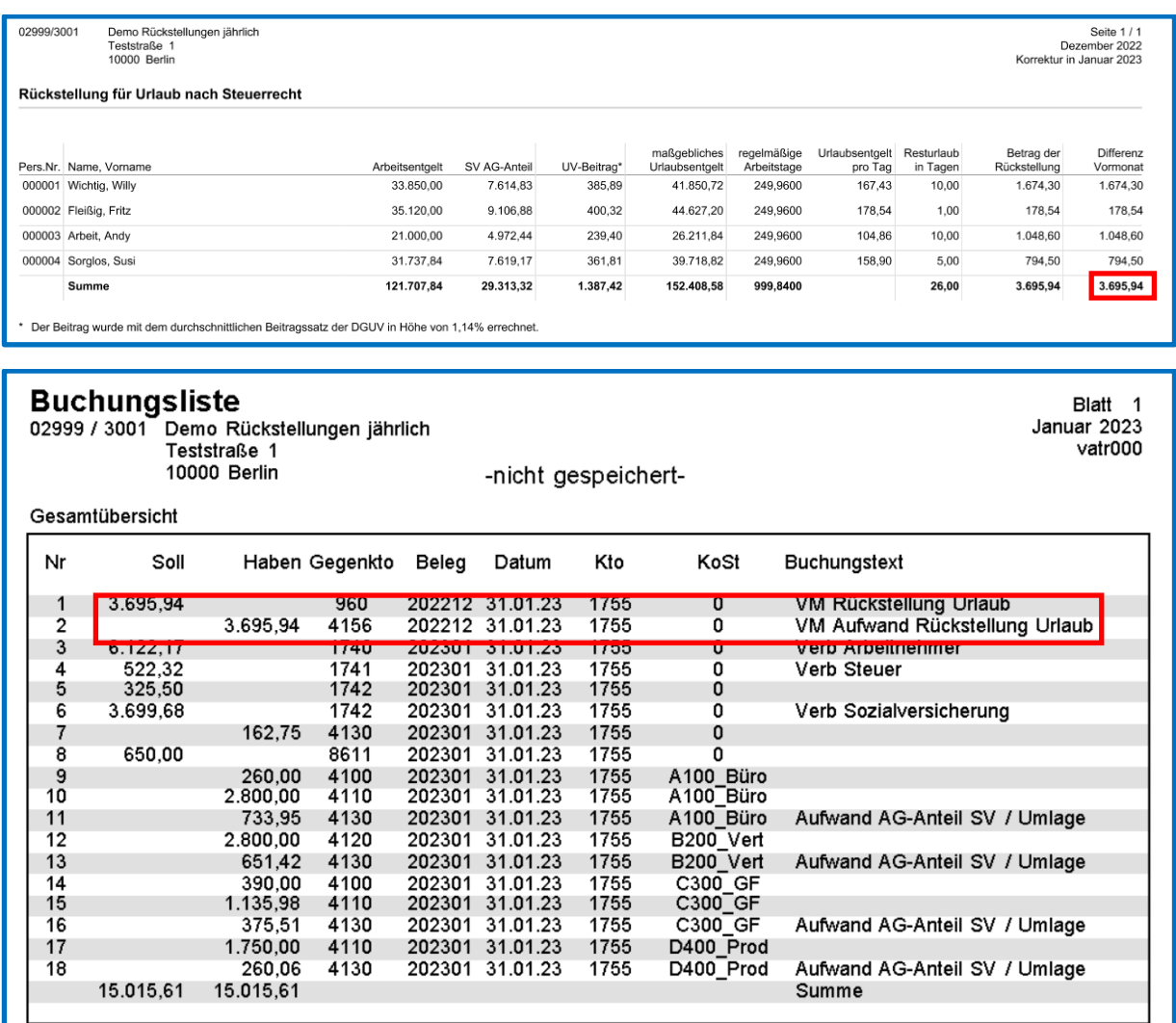

Da es keine Differenz zum Vormonat gibt, erfolgen hier wieder die Buchungen über den kompletten Betrag der neu ermittelten Rückstellung.

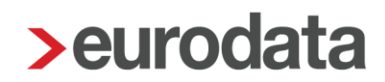

### <span id="page-57-0"></span>**8.1.3 Verbuchung auf abweichende Konten**

Unter *Dienste > Rechnungswesen > Konten/Kostenstellen > Sammelkonten* zuordnen sind für die Verbuchung der Aufwendungen Konten hinterlegt. Soll nun der Aufwand eines bestimmten Arbeitnehmers auf ein abweichendes Konto verbucht werden, kann dies in den Abrechnungsdaten des Arbeitnehmers hinterlegt werden.

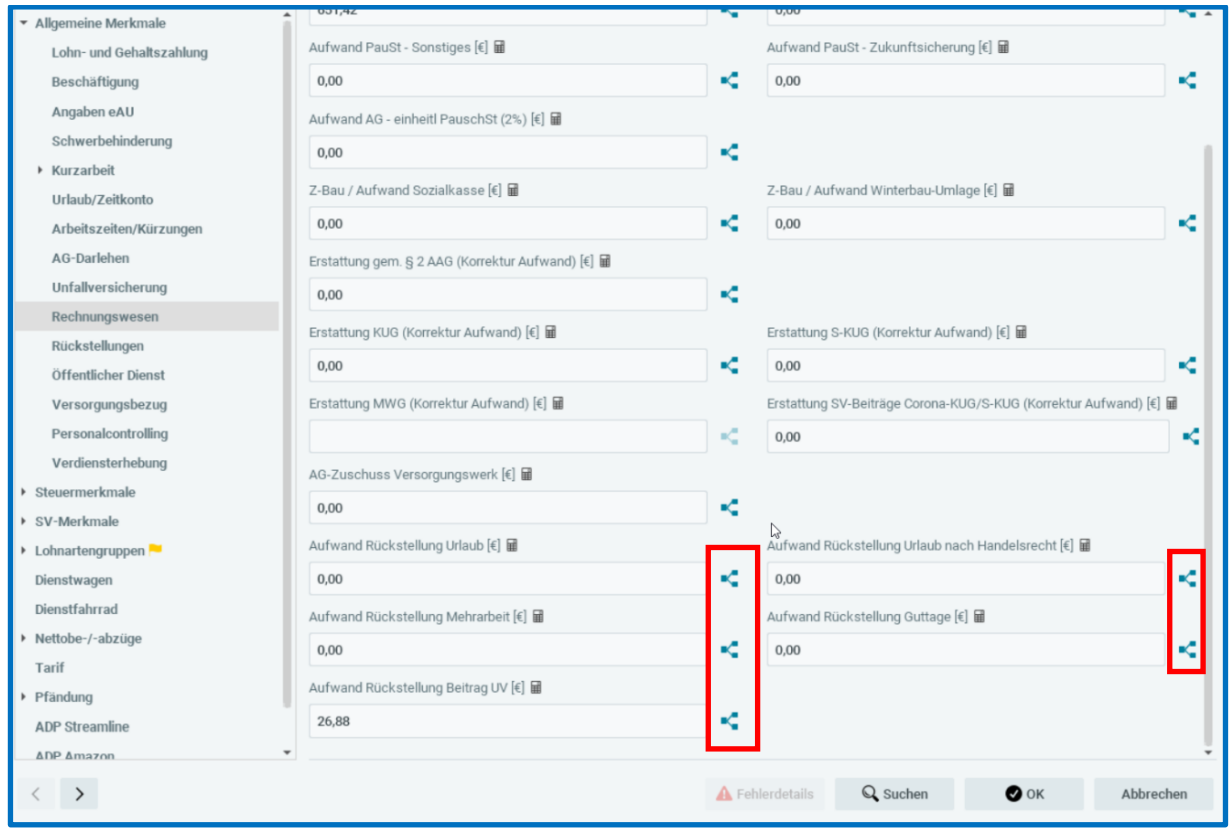

### *Abrechnungsdaten > Allgemeine Merkmale > Rechnungswesen*

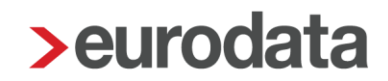

### <span id="page-58-0"></span>**8.1.4 Vorbelegung Austrittsmonat**

Wenn ein Arbeitnehmer aus dem Unternehmen ausscheidet, ist im Austrittsmonat keine Rückstellung für Resturlaub, Guttage oder Mehrarbeit zu bilden - eine eventuell in Vormonaten gebildete Rückstellung muss aufgelöst werden.

Wenn Sie im Austrittsmonat in den Merkmalen Resturlaubstage, Mehrarbeitsstunden oder Guttage einen Wert > 0 erfassen, erhalten Sie beim Berechnen eine Warnung

D Beim Arbeitnehmer ist ein Austrittsdatum erfasst. Bitte überprüfen Sie die Angaben zur Rückstellung für Urlaub.

Wenn in den Merkmalen im Austrittsmonat kein Wert erfasst wurde, wird systemseitig der Wert 0,00 vorbelegt und die Rückstellung dadurch aufgelöst.

Die Verbuchung der Rückstellungs-Auflösung wird auf der Buchungsliste angegeben.

## <span id="page-59-0"></span>**9 Weitere Funktionen**

## <span id="page-59-1"></span>**9.1 Druckeinstellungen**

Die Rückstellungslisten können von Ihnen nach Kostenstellen gruppiert, nach Kostenstellen verdichtet oder in einer anonymisierten Darstellung ohne Namen dargestellt werden. Dabei handelt es sich um Zusatzfunktionen, die Sie unter *Mandant > Druckeinstellungen > Rückstellungen* finden.

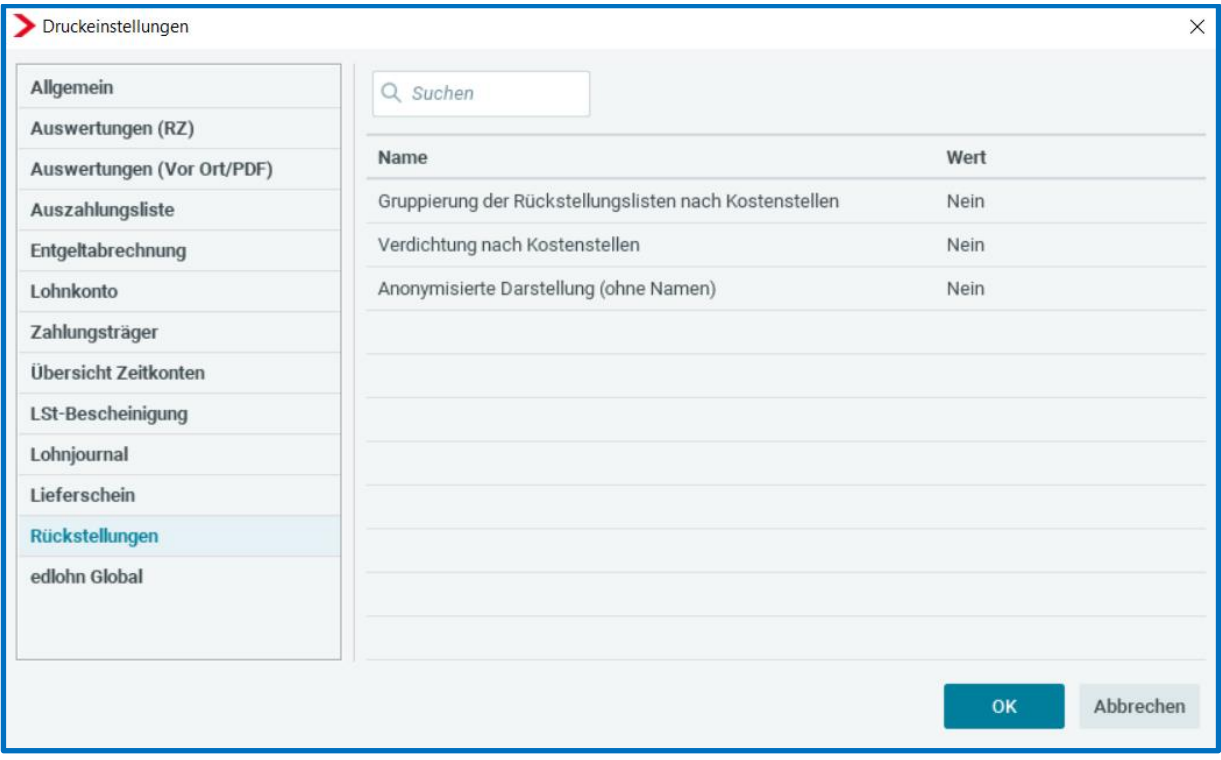

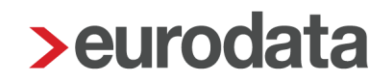

#### <span id="page-60-0"></span>**9.1.1 Gruppierung Rückstellungslisten nach Kostenstellen**

Sollten Sie bei einem Mandanten Kostenstellen nutzen, können alle Rückstellungslisten optimal gruppiert nach Kostenstellen angezeigt werden. Als Sortierkriterium wird eine eventuelle Kostenstellenverteilung unter *Dienste > Rechnungswesen > Konten/Kostenstellen zuordnen > Kostenstellen (Arbeitnehmer)* herangezogen. Ist dort keine Kostenstelle oder Kostenstellenverteilung hinterlegt, wird die Kostenstelle in den Abrechnungsdaten des Arbeitnehmers genommen.

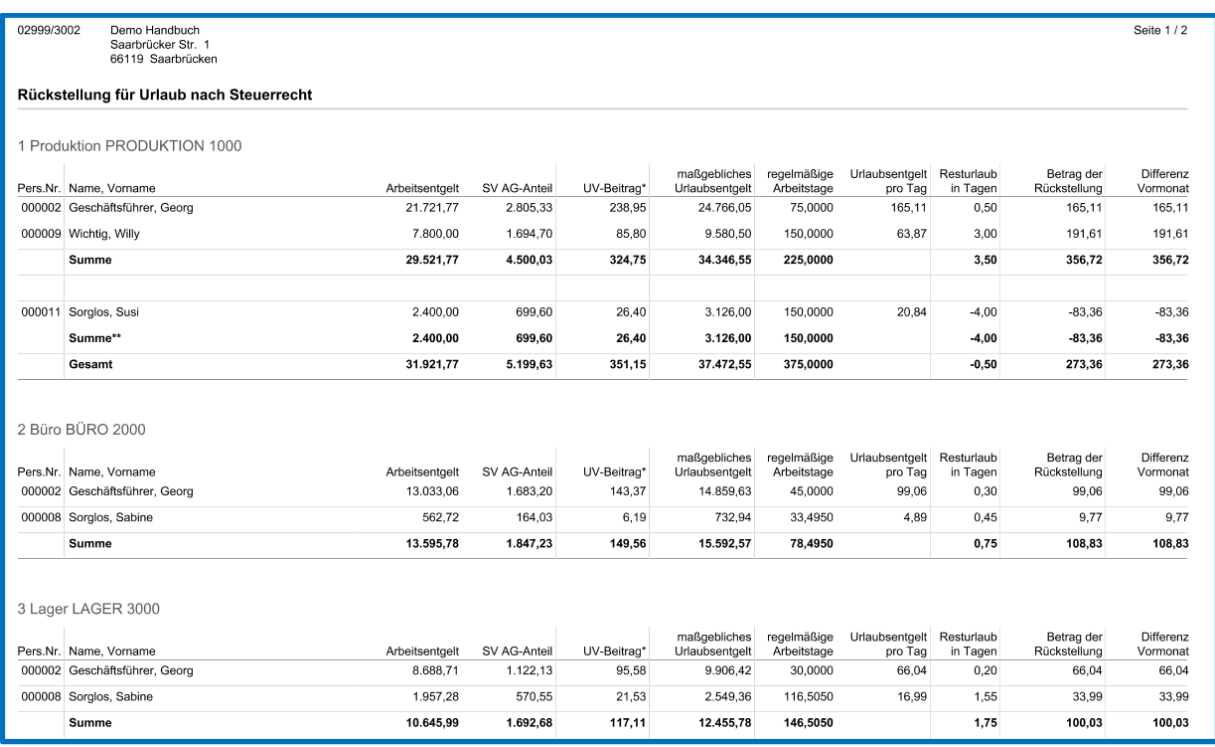

Diese Gruppierung ist seit dem Abrechnungsmonat Januar 2020 möglich.

Bei Einstellung *Ja*, werden die Arbeitnehmer auf den Rückstellungslisten anhand der Kostenstellen gruppiert dargestellt. Jede Kostenstelle wird separat mit einer Summe dargestellt. Liegen bei einer Kostenstelle sowohl negative wie auch positive Werte vor, erfolgt eine weitere Unterteilung innerhalb der Kostenstelle.

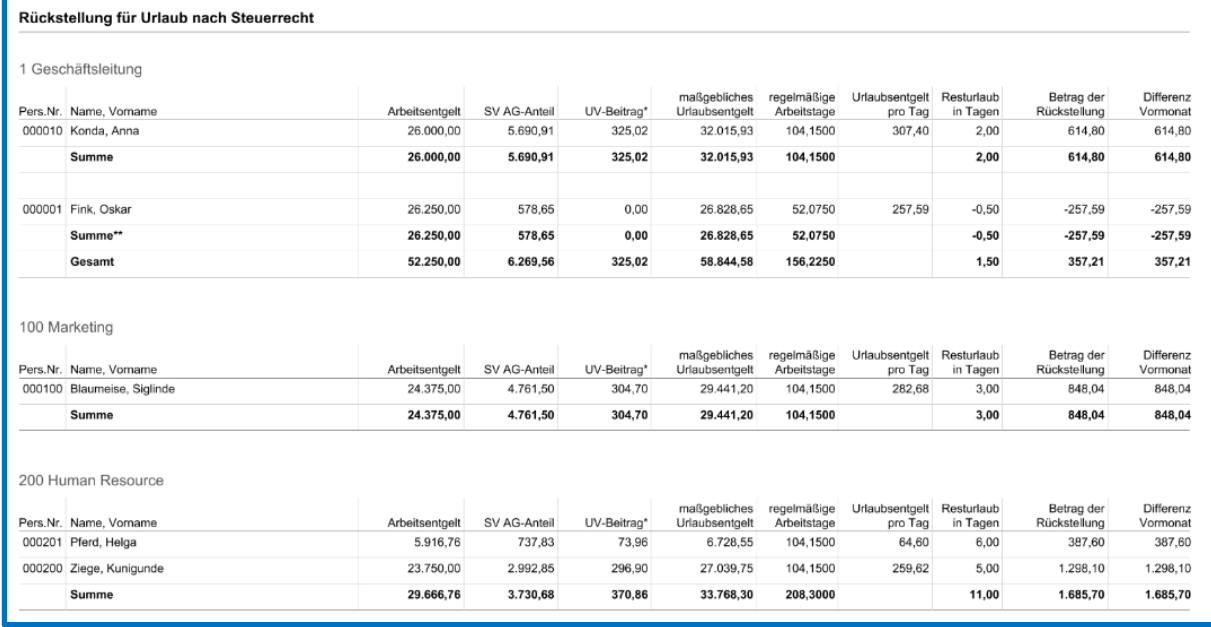

### <span id="page-62-0"></span>**9.1.2 Verdichtung nach Kostenstellen**

Wird bei der Einstellung *Verdichtung nach Kostenstellen Ja* ausgewählt, hat dies zur Folge, dass die einzelnen Arbeitnehmer nicht mehr mit ihren Werten dargestellt werden, sondern nur noch die Summen für die Kostenstelle angezeigt wird. Auch hier werden positive und negative Werte in einzelnen Summen dargestellt.

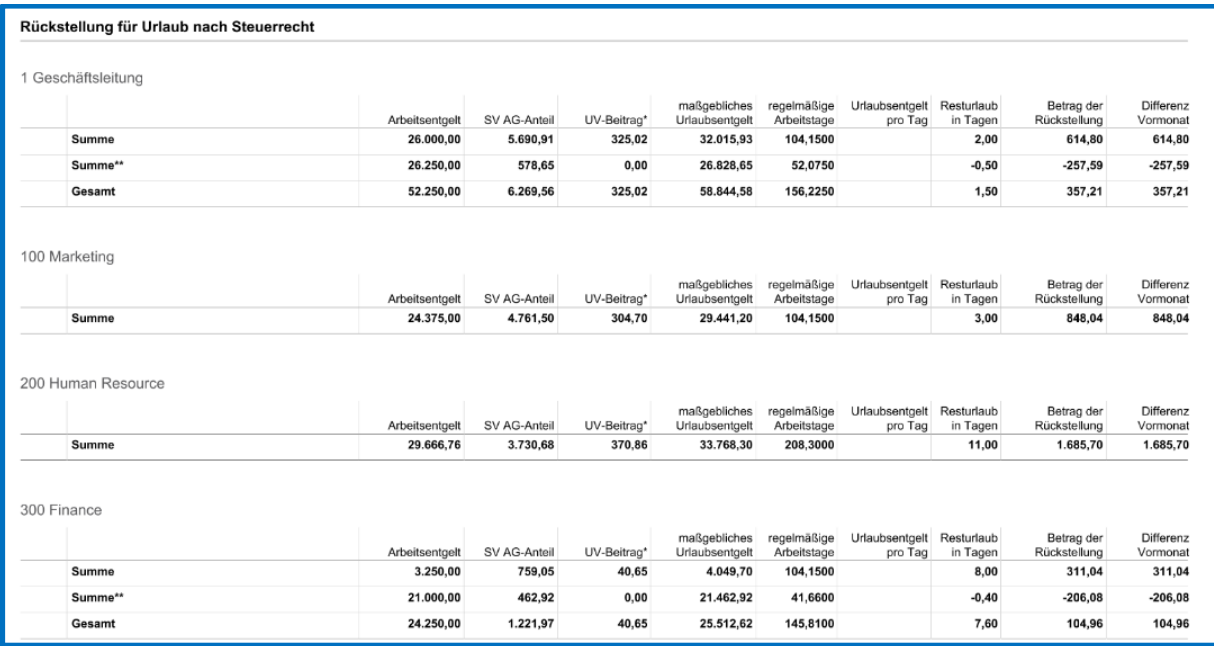

### <span id="page-63-0"></span>**9.1.3 Anonymisierte Darstellung (ohne Namen)**

Wird bei der Einstellung *Anonymisierte Darstellung (ohne Namen) Ja* ausgewählt, hat dies zur Folge, dass die einzelnen Arbeitnehmer mit Personalnummer aber ohne Namen dargestellt werden. Auch hier werden positive und negative Werte in einzelnen Summen dargestellt.

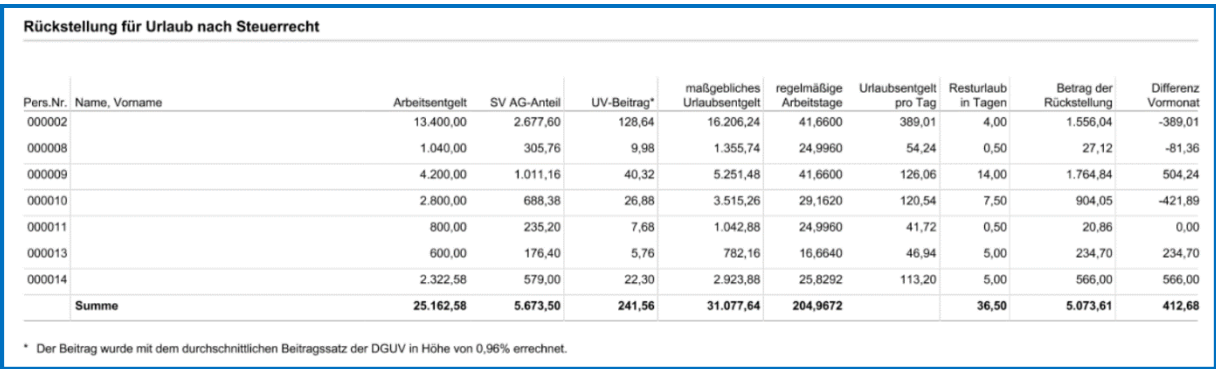

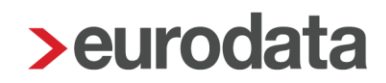

### <span id="page-64-0"></span>**9.2 Export-Möglichkeiten**

Zusätzlich zum Drucken und PDF-Export ist es möglich, die Rückstellungslisten auch als CSVoder Excel-Datei zu exportieren.

*Mandant > Export > Rückstellungslisten*

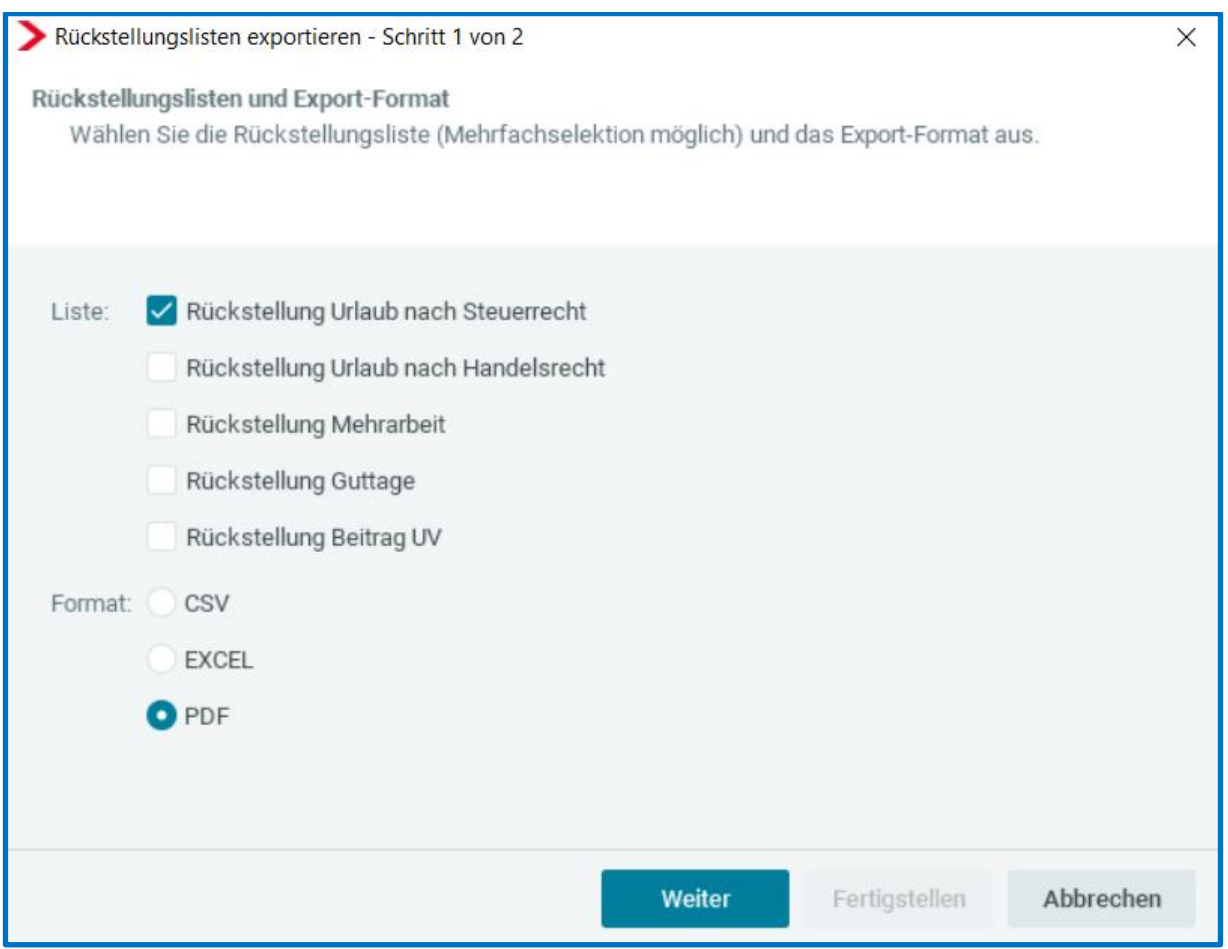

Hier können eine oder mehrere Rückstellungslisten sowie das gewünschte Format ausgewählt und exportiert werden. Diese Einstellung wird nicht gemerkt.

Je nach Einstellung unter *Mandant > Druckeinstellungen > Rückstellungen* bei den neuen Darstellungsmöglichkeiten *Verdichtung nach Kostenstellen* und *Anonymisierte Darstellung (ohne Namen)* verändert sich der Aufbau des PDF-Dokumentes oder der EXCEL-Datei. Für die CSV-Datei bleiben ggf. erfolgte Einstellungen unter den *Druckeinstellungen* außer Betracht, da es sich hierbei um eine Datei handelt, die unter Umständen in Fremdsysteme importiert werden soll und somit eine reine Auflistung der einzelnen Arbeitnehmer ohne Summen ist.

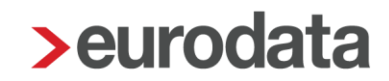

Ergeben sich aufgrund von Korrekturen auf Vormonate geänderte Rückstellungslisten für diese Vormonate, verhalten sich die Exporte folgendermaßen:

■ CSV: Es entsteht eine Datei pro Monat (z.B. Korrektur aus Februar auf Januar mit Änderungen) > also erhält man eine Datei für Januar und für Februar

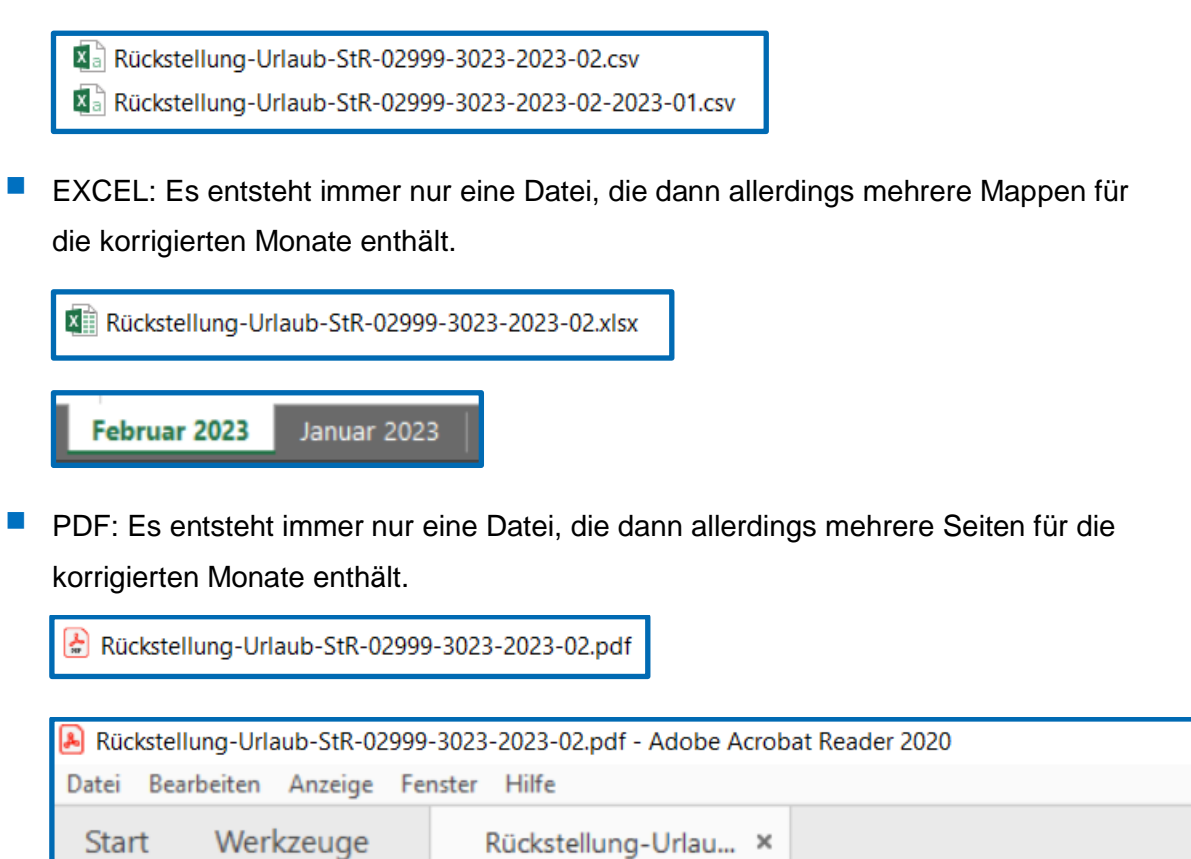

⊠  $\odot$  $\circledast$  $\left(\downarrow\right)$  $1 / 2$ ረትን

Im Schritt 2 kann dann ein Ablageort und eine Ablagestruktur gewählt werden. Die getroffene Auswahl wird auf dem jeweiligen PC gemerkt und ist beim nächsten Export vorgeblendet.

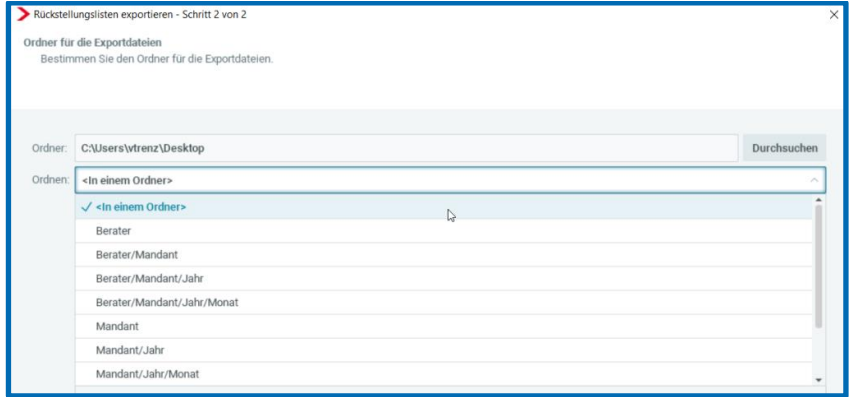